# Q5693A 8 Bölmeli Posta Kutusu Yönetici Kılavuzu

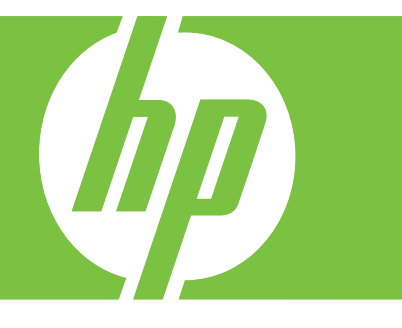

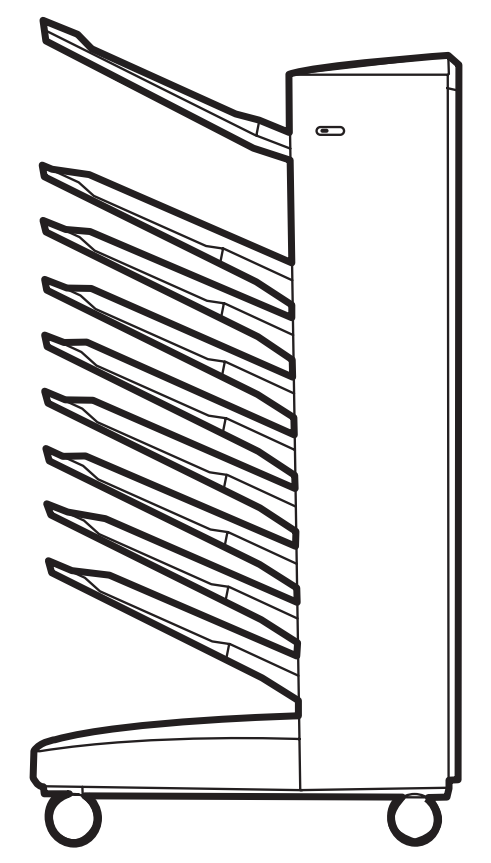

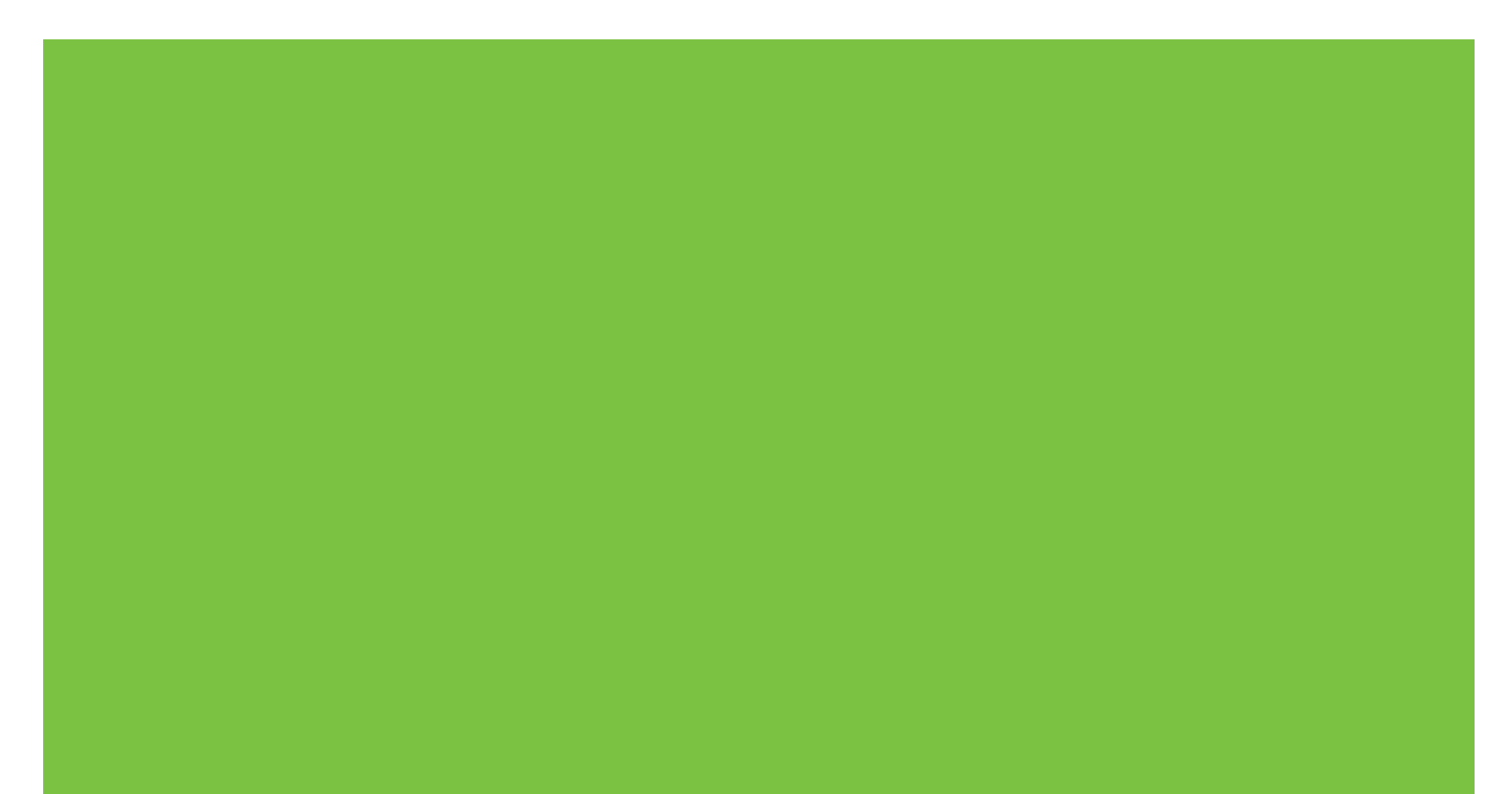

# 8 Bölmeli Posta Kutusu Yönetici Kılavuzu

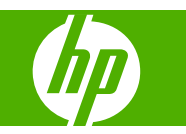

#### **Telif Hakkı ve Lisans**

© 2007 Copyright Hewlett-Packard Development Company, L.P.

Telif hakkı kanunlarının izin verdiği durumlar dışında önceden yazılı izin almadan çoğaltılması, uyarlanması veya çevirisi yasaktır.

Buradaki bilgiler bildirimde bulunmadan değiştirilebilir.

HP ürün ve hizmetleriyle ilgili yegane garantiler, bu ürün ve hizmetlerle birlikte verilen açık garanti bildirimlerinde belirtilmiştir. Buradaki bilgilerin hiçbiri ek garanti olarak yorumlanmamalıdır. HP, bu belgedeki teknik hatalardan, baskı ve yazım hatalarından veya eksikliklerden sorumlu tutulamaz.

Parça numarası: Q5693-90906

Edition 1, 10/2007

Tescilli markalar

Microsoft®, Windows®, Windows® XP ve Windows™ Vista, Microsoft Corporation'ın ABD'de tescilli ticari markalarıdır.

PostScript®, Adobe Systems Incorporated'ın tescilli ticari markasıdır.

# *<u>İçindekiler</u>*

#### 1 Ürünle ilgili temel bilgiler

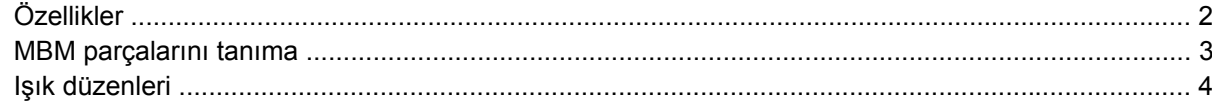

#### 2 MBM'yi çalışma ortamınız için yapılandırma

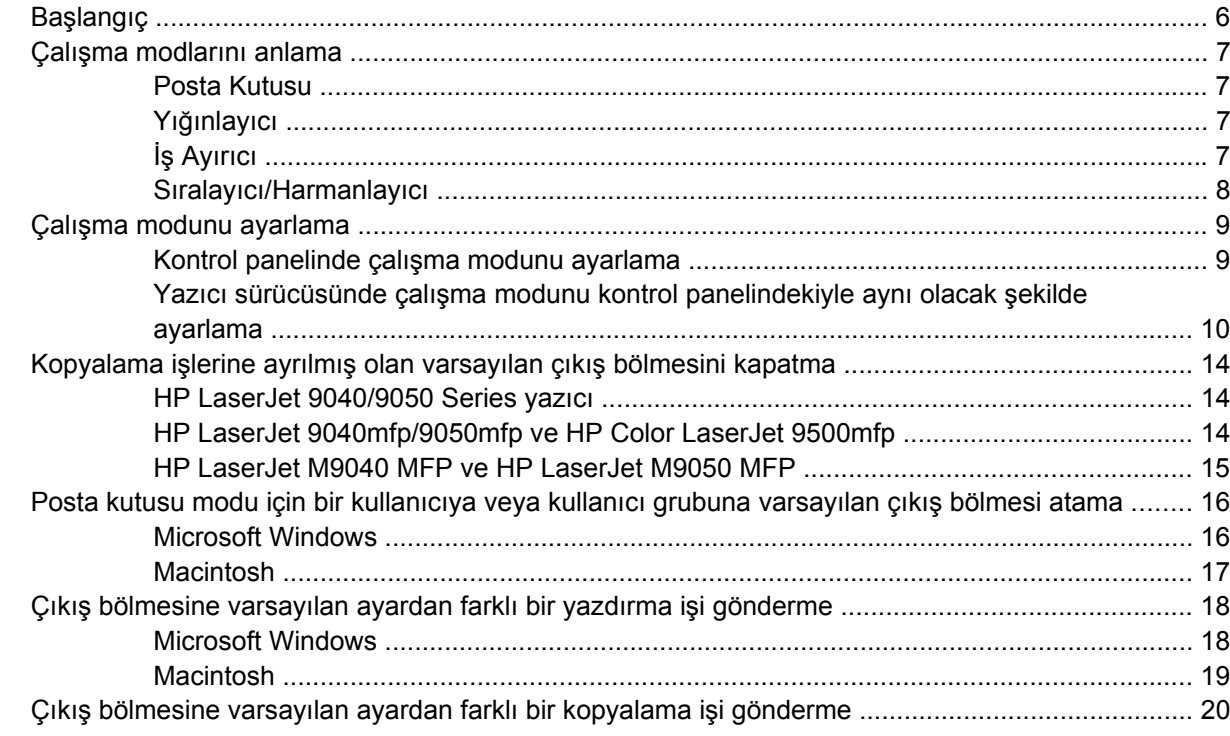

#### 3 Sorun çözme

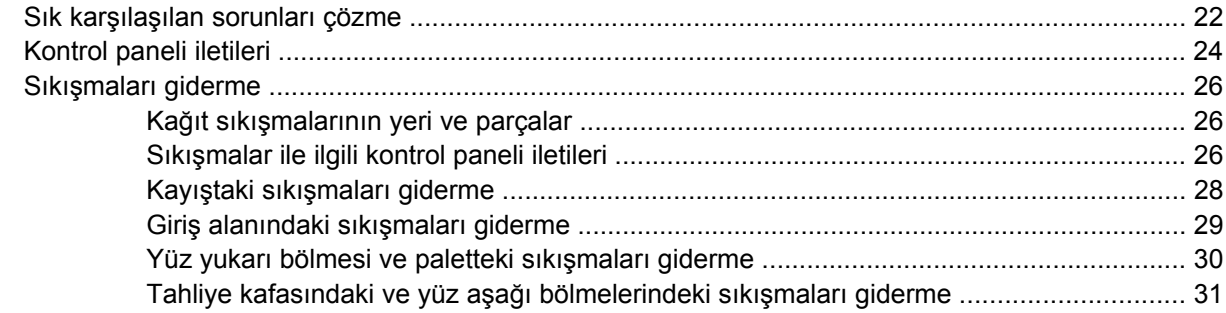

#### 4 Destek bilgileri

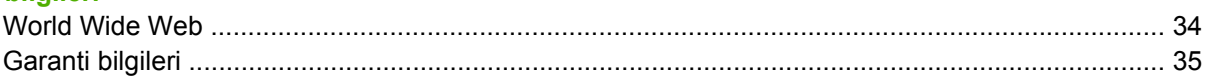

#### Ek A Çalışma modları özet tablosu

#### Ek B Özellikler

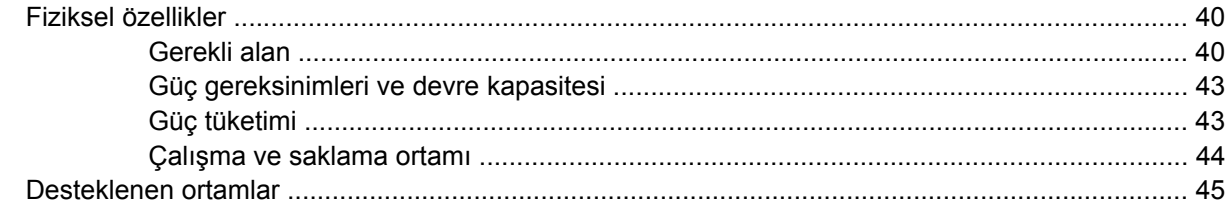

#### Ek C Düzenleyici bilgiler

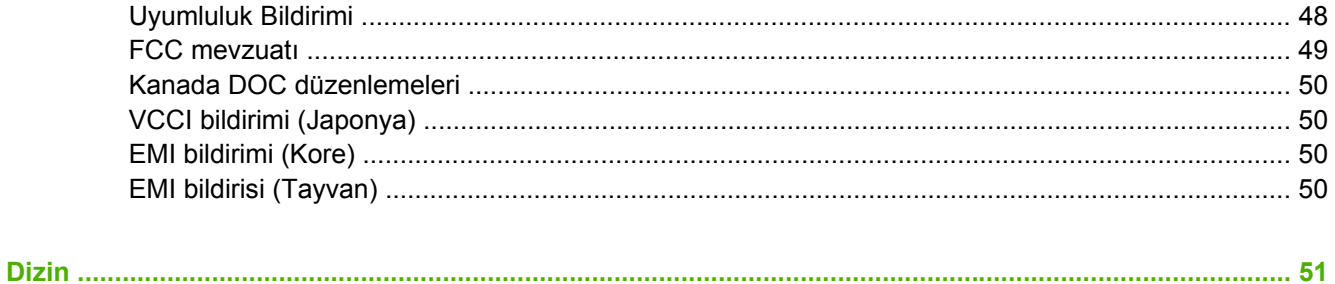

# <span id="page-6-0"></span>**1 Ürünle ilgili temel bilgiler**

HP 8 Bölmeli Posta Kutusu (çok bölmeli posta kutusu veya MBM), paylaşılan bir ağ ortamında farklı departmanlarda veya çalışma gruplarında bulunan çok sayıda kullanıcının tek bir yazıcı paylaşmasını kolaylaştırır. MBM bir yazıcıya veya çok işlevli bir çevrebirim aygıtına (MFP) bağlanır ve bir kullanıcıya veya kullanıcılar grubuna atanabilen birden çok çıkış bölmesi sağlar.

MBM bu HP ürünlerinden herhangi biriyle kullanılabilir:

- HP LaserJet 9040 Series yazıcılar
- **HP LaserJet 9050 Series yazıcılar**
- HP LaserJet 9040mfp
- HP LaserJet 9050mfp
- HP Color LaserJet 9500mfp
- HP LaserJet M9040 MFP
- HP LaserJet M9050 MFP

# <span id="page-7-0"></span>**Özellikler**

MBM aşağıdaki özelliklere sahiptir:

- MBM, dakikada 50 sayfaya kadar (ppm) yazdırma veya kopyalama çıkışını destekler.
- Yüz yukarı bölmesi (sol üst bölme) metrekare başına 75 gram (g/m2) (20-lb bond) 125 sayfa kağıt alabilir. İşler ters sırada yığınlanır.
- Yüz aşağı bölmelerden her biri 75 g/m2 (20-lb bond) ağırlığında 250 sayfa kağıt alabilir. İşler sırayla yığınlanır.
- MBM'yi posta kutusu, yığınlayıcı, iş ayırıcı veya sıralayıcı/harmanlayıcı olarak kullanabilirsiniz.
	- Posta Kutusu: Bir kullanıcıya veya kullanıcılar grubuna sekiz tane yüz aşağı bölmesi atanabilir. Bir kullanıcının veya kullanıcı grubunun tüm işleri kendilerine atanan bölmeye gönderilir. Bu varsayılan çalışma modudur.
	- Yığınlayıcı: MBM yığınlayıcı olarak çalışabilir. Sekiz adet yüz aşağı bölmesi sayesinde 75 g/ m2 (20-lb bond) ağırlığında 2000 sayfa yığınlayabilir. İşler kullanılabilir durumdaki (boş) en alt bölmeye gönderilir. Büyük işler bir sonraki bölmeye yığınlanabilir.
	- İş Ayırıcı: İşler, üst bölmeden başlanıp alt bölmeye doğru devam edilerek kullanılabilir ilk (boş) bölmeye gönderilir (iş orijinali ve kopyalarını içerebilir).
	- Sıralayıcı/Harmanlayıcı: Tek bir işin kopyaları sıradaki bölmelere gönderilir.
- Yüz yukarı bölmesi, çıkış bölmelerinin desteklediği ortamlara ek olarak kart stoğu, zarf, etiket ve asetatları da destekler. Desteklenen ortamlar hakkında daha fazla bilgi almak için bkz. [Desteklenen](#page-50-0) [ortamlar sayfa 45](#page-50-0).

## <span id="page-8-0"></span>**MBM parçalarını tanıma**

**Şekil 1-1** HP LaserJet yazıcı (sol) ve HP LaserJet MFP (sağ)

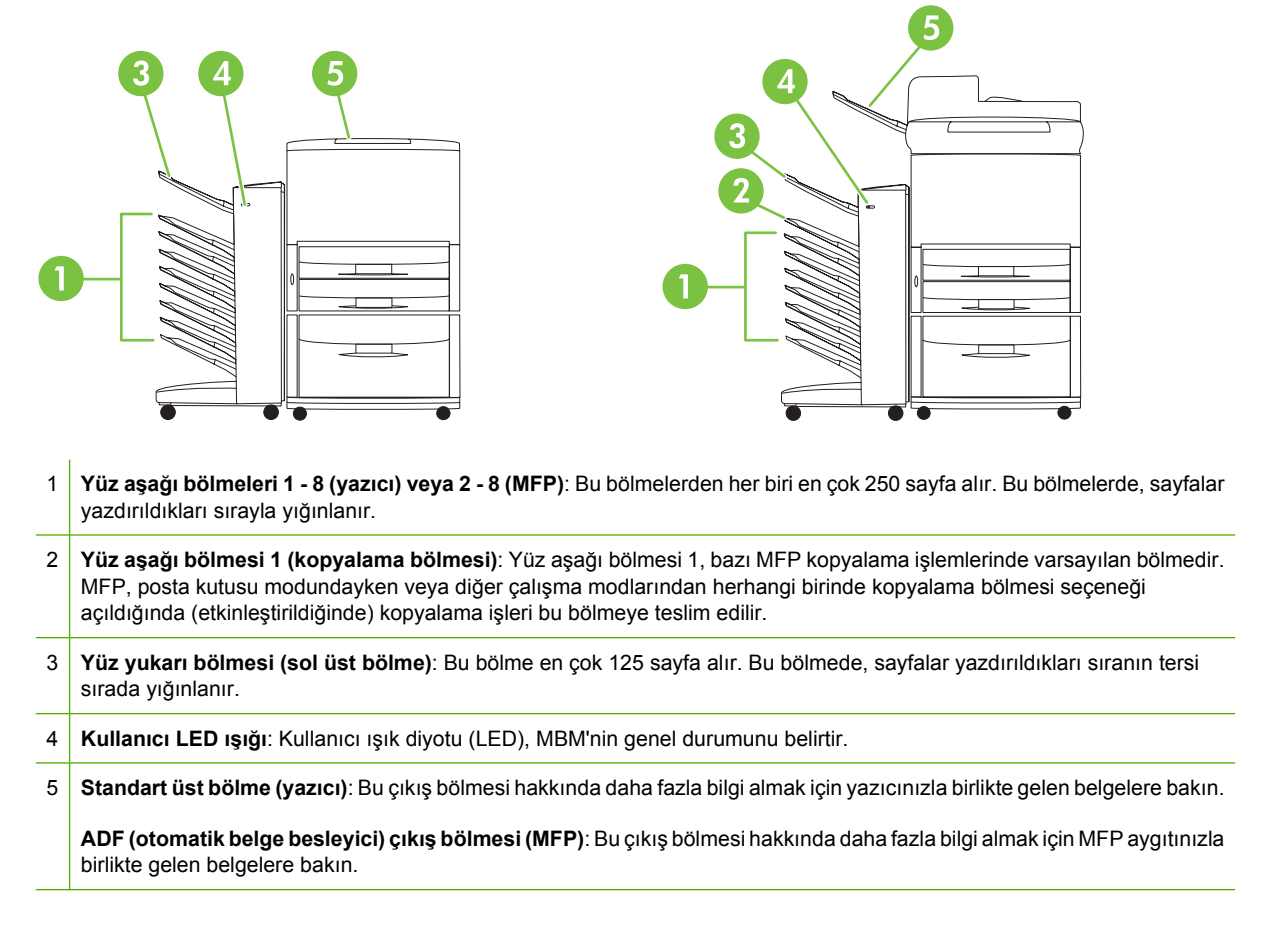

**NOT:** Hangi çıkış bölmelerinin alınan kopyalama ve yazdırma işlerine ayrıldığı ile ilgili daha fazla bilgi almak için bkz. Baş[langıç sayfa 6](#page-11-0).

## <span id="page-9-0"></span>**Işık düzenleri**

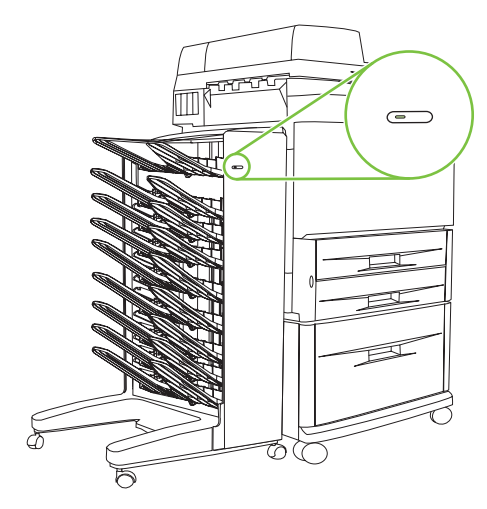

MBM'nin ön tarafında bulunan kullanıcı LED ışığı MBM'nin durumunu gösterir. Kullanıcı LED ışığına bakarak aygıtın durumunu anlamak için aşağıdaki tabloyu kullanın.

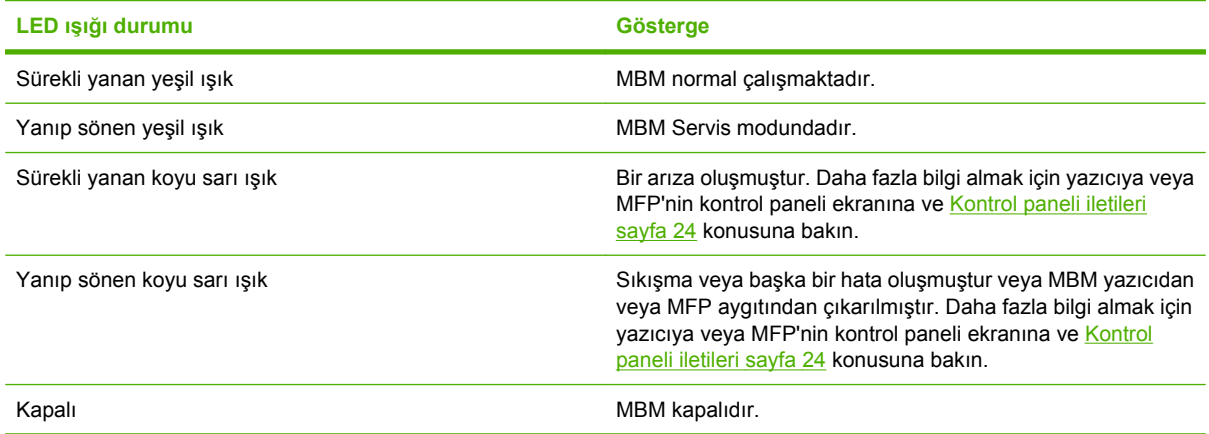

# <span id="page-10-0"></span>**2 MBM'yi çalışma ortamınız için yapılandırma**

Bu bölümde aşağıdaki konular hakkında bilgi yer almaktadır:

- Baş[langıç](#page-11-0)
- Çalış[ma modlarını anlama](#page-12-0)
- Çalış[ma modunu ayarlama](#page-14-0)
- Kopyalama işlerine ayrılmış [olan varsayılan çıkı](#page-19-0)ş bölmesini kapatma
- [Posta kutusu modu için bir kullanıcıya veya kullanıcı grubuna varsayılan çıkı](#page-21-0)ş bölmesi atama
- Çıkış [bölmesine varsayılan ayardan farklı bir yazdırma i](#page-23-0)şi gönderme
- Çıkış [bölmesine varsayılan ayardan farklı bir kopyalama i](#page-25-0)şi gönderme

**NOT:** Bu bölümdeki resimlerde metinler İngilizce'dir. Kullandığınız işletim sistemine ve yaptığınız ayarlara bağlı olarak ekranlarınız bu resimlere benzemeyebilir.

## <span id="page-11-0"></span>**Başlangıç**

Yazıcı sürücüsü yüklendikten sonra, kullanabilmeniz için MBM'yi yazıcı sürücüsünde ve kontrol panelinde yapılandırmanız gerekir.

MBM ister bir yazıcıya ister MFP'ye bağlı olsun, çıkış bölmesi kopyaların (kopyalama bölmesi) veya yazdırma işlerinin alınacağı ilk veya tek bölme olarak ayarlanır. Hangi çıkış bölmelerinin alınan kopyalama ve yazdırma işlerine ayrıldığı ile ilgili daha fazla bilgi almak için aşağıdaki tabloya bakın. Daha fazla bilgi almak için bkz. Çıkış [bölmesine varsayılan ayardan farklı bir kopyalama i](#page-25-0)şi gönderme [sayfa 20.](#page-25-0)

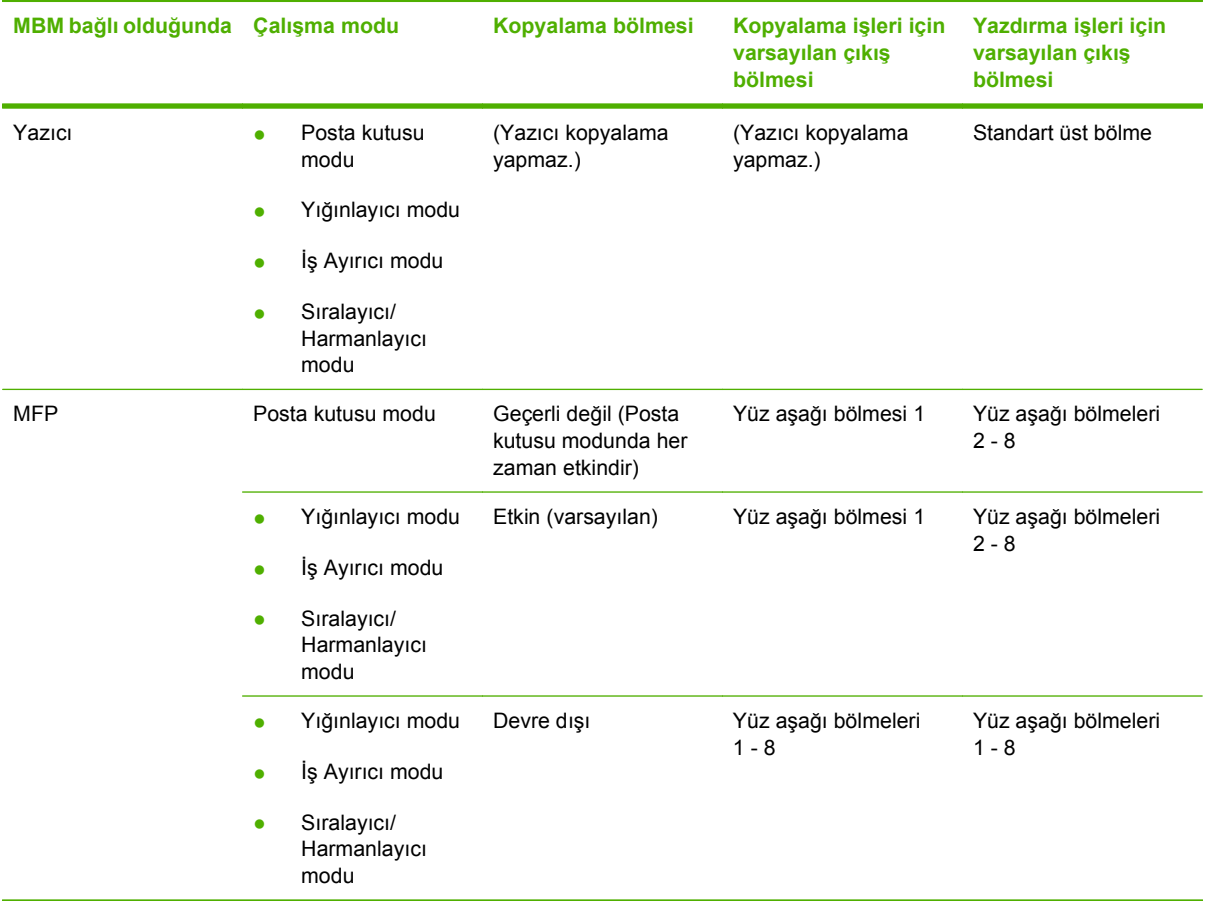

## <span id="page-12-0"></span>**Çalışma modlarını anlama**

MBM'nin dört çalışma modu bulunmaktadır.

**NOT:** MBM, çok işlevli çevrebirime bağlandığında (MFP), yüz aşağı bölmesi 1'e kopyalama işleri gönderilir (varsayılan olarak) ve yazıcı sürücüsünden kullanılamaz. Kalan yedi çıkış bölmesinden her biri yazıcı sürücüsünden kullanılabilir. Çalışma modu değiştirildiğinde, yazıcı veya MFP yeniden başlar

### **Posta Kutusu**

Tek tek kullanıcılara veya kullanıcı gruplarına sekiz adet yüz aşağı bölmesi (MBM, MFP aygıtına bağlandığında yedi adet yüz aşağı bölmesi) atanabilir. Bir kullanıcının veya kullanıcılar grubunun tüm işleri ayrılan bölmeye gönderilir. Bu varsayılan çalışma modudur. Posta kutusu modu seçildiğinde, tüm çıkış bölmeleri yazıcı sürücüsünden ve kontrol panelinden çıkış hedefi olarak kullanılabilir.

Yüz yukarı bölmesi (sol üst bölme) en çok 125 sayfa ve her yüz aşağı bölmesi en çok 250 sayfa alır. Atanan bir çıkış bölmesi doluysa yazıcı veya MFP aygıtı bölmedeki ortam alınana kadar yazdırma işlemini durdurur.

### **Yığınlayıcı**

MBM yığınlayıcı olarak kullanılabilir. Sekiz adet yüz aşağı bölmesi kullanılarak en çok 2000 sayfa yığınlanabilir. İşler çıkış bölmelerine boş olan en alttaki yüz aşağı bölmesinden başlayarak gönderilir. Bir çıkış bölmesi dolduğunda, geçerli iş veya yeni bir iş söz konusu bölme dolana kadar kullanılabilir durumdaki bir sonraki bölmeye gönderilir. Büyük işler bir sonraki bölmeye yığınlanabilir. Yığınlayıcı modu seçildiğinde, işinizin hangi bölmeye gönderileceğini seçemezsiniz.

Bir çıkış bölmesi dolduğunda, iş otomatik olarak kullanılabilir durumdaki bir sonraki bölmeye gönderilir. Yüz aşağı bölmelerinin tümü dolduğunda, yazıcı veya MFP yazdırma işlemini durdurur ve (yazıcıda veya MFP kontrol paneli ekranında) yığınlayıcının dolu olduğunu belirtir. Yazıcının veya MFP aygıtının yazdırma işlemine devam edebilmesi için önce üstteki yüz aşağı bölmesindeki (bölme 1) ortamları çıkarmanız ve sonra aşağı doğru devam etmeniz gerekir.

**NOT:** Üstteki yüz aşağı bölmesinde (bölme 1) bulunan ortamları çıkarıp başka ortamlarla değiştirmeyin. Ortamlar çıkarılıp değiştirildiğinde yığın sırası karışır.

## **İş Ayırıcı**

İşler, üst bölmeden başlanıp alt bölmeye doğru devam edilerek kullanılabilir bir (boş) çıkış bölmesine gönderilir (iş orijinali ve kopyalarını içerebilir). Hiçbir bölme boş değilse, iş önce üst bölmeye gönderilir; üst bölme de doluysa sırayla alta doğru devam edilir. İşin gönderildiği bölme, hedef bölme olarak kabul edilir. İş Ayırıcı modu seçildiğinde işinizin hangi bölmeye gönderileceğini seçemezsiniz.

Hedef bölme dolduğunda yazıcı veya MFP aygıtı yazdırma işlemini durdurur (diğer bölmeler dolu olmasa da). Yazıcının veya MFP aygıtının yazdırma işlemine devam edebilmesi için hedef bölmedeki ortamları çıkarmanız gerekir.

### <span id="page-13-0"></span>**Sıralayıcı/Harmanlayıcı**

Üstteki yüz aşağı bölmesinden başlanarak ve alttaki bölmelere doğru devam edilerek, tek bir yazdırma veya kopyalama işinin tüm kopyaları ayrı bir çıkış bölmesine gönderilir. Bir kopya en alttaki bölmeye gönderildiğinde, bir sonraki kopya üstteki yüz aşağı bölmesine gönderilir ve gönderme süreci tekrarlanır. Bu mod seçildiğinde, işinizin hangi bölmeye gönderileceğini seçemezsiniz.

Bir yazdırma veya kopyalama işi dolu bir bölmeye gönderilirse, yazıcı veya MFP aygıtı yazdırma işlemini (diğer bölmeler dolu olmasa da) durdurur. Yazıcının veya MFP aygıtının yazdırma işlemine devam edebilmesi için dolu bölmedeki ortamları çıkarmanız gerekir.

## <span id="page-14-0"></span>**Çalışma modunu ayarlama**

Yazıcıda veya MFP kontrol panelinde çalışma modunu ayarlayın. Sonra, tüm istemcilerde yazıcı sürücüsünü kontrol panelinde ayarladığınız çalışma moduyla aynı olacak şekilde yapılandırın.

### **Kontrol panelinde çalışma modunu ayarlama**

#### **HP LaserJet 9040/9050 Series yazıcı**

- **1.** AYGITI YAPILANDIR seceneğine gitmek için **A** veya **V** düğmesini kullanın ve ardından düğmesine basın.
- **2.** MBM-8 YAPIL seceneğine gitmek için ▲ veya ▼ düğmesini kullanın ve ardından ▼ düğmesine basın.
- **3. A** veva  $\blacktriangledown$  düğmesini kullanarak Calısma Modu seceneğine gidin ve ardından  $\blacktriangledown$  düğmesine basın.
- **4.**  $\blacktriangle$  veva  $\blacktriangledown$  düğmesini kullanarak istediğiniz çalışma moduna gidin ve ardından  $\blacktriangledown$  düğmesine basın. Yazıcı kapanır ve açılır.
- **5.** Yazıcı sürücüsünde çalış[ma modunu kontrol panelindekiyle aynı olacak](#page-15-0) şekilde ayarlama [sayfa 10](#page-15-0) konusuna geçin.

#### **HP LaserJet 9040mfp/9050mfp ve HP Color LaserJet 9500mfp**

- **1.** Menü düğmesine basın.
- **2.** AYGITI YAPILANDIR öğesine gidin ve dokunun.
- **3.** MBM-8 YAPIL öğesine gidin ve dokunun.
- **4.** Çalışma Modu öğesine gidin ve dokunun.
- **5.** İstediğiniz çalışma moduna gidin ve ardından Tamam öğesine dokunun. Seçtiğiniz öğenin yanında bir yıldız (\*) simgesi görüntülenir. MFP aygıtı kapanır ve açılır.
- **6.** Yazıcı sürücüsünde çalış[ma modunu kontrol panelindekiyle aynı olacak](#page-15-0) şekilde ayarlama [sayfa 10](#page-15-0) konusuna geçin.

#### **HP LaserJet M9040 MFP ve HP LaserJet M9050 MFP**

- **1.** Yönetim öğesine gidin ve dokunun.
- **2.** Aygıtın Davranışı öğesine gidin ve dokunun.
- **3.** MBM-8 YAPIL öğesine gidin ve dokunun.
- **4.** Çalışma Modu öğesine dokunun.
- **5.** İstediğiniz çalışma modunu seçin ve ardından Kaydet öğesine dokunun. MFP aygıtı kapanır ve açılır.
- **6.** Yazıcı sürücüsünde çalış[ma modunu kontrol panelindekiyle aynı olacak](#page-15-0) şekilde ayarlama [sayfa 10](#page-15-0) konusuna geçin.

### <span id="page-15-0"></span>**Yazıcı sürücüsünde çalışma modunu kontrol panelindekiyle aynı olacak şekilde ayarlama**

Yazdırma veya kopyalama işlerinin beklenen hedef bölmesine gönderilmesi için yazıcı sürücüsündeki çalışma modu ayarının kontrol panelinde seçilen çalışma moduyla aynı olması gerekir.

#### **Windows**

- **NOT:** Yazıcının/MFP aygıtının kağıt kullanımı becerilerinden tam olarak yararlanabilmek için, yazıcı sürücüsünde çalışma modunu her kullanıcı için ayarlayın.
	- **1.** Windows® 2000, Windows® XP, Windows Server 2003 ve klasik görünümdeki Windows™ Vista bilgisayarlarında **Başlat** düğmesine basın, **Ayarlar**'ın üstüne gelin ve ardından **Yazıcılar**'ı tıklatın.

Varsayılan görünümdeki Windows XP ve Windows Server 2003 bilgisayarlarda **Başlat** düğmesini ve ardından **Yazıcı ve Fakslar**'ı tıklatın.

Varsayılan görünümdeki Windows Vista bilgisayarlarında **Başlat** düğmesini, **Denetim Masası**'nı ve ardından **Donanım ve Ses** kategorisindeki **Yazıcı**'yı tıklatın.

- **2.** HP ürün simgesini sağ tıklatın ve ardından **Özellikler**'i tıklatın.
- **3. Aygıt Ayarları** sekmesini tıklatın.
- **4.** Aşağıdaki eylemlerden birini gerçekleştirin:
	- Otomatik yapılandırma için **Yüklenebilir Seçenekler**'in altında bulunan **Otomatik Yapılandırma** listesinde **Şimdi Güncelleştir**'i tıklatın.

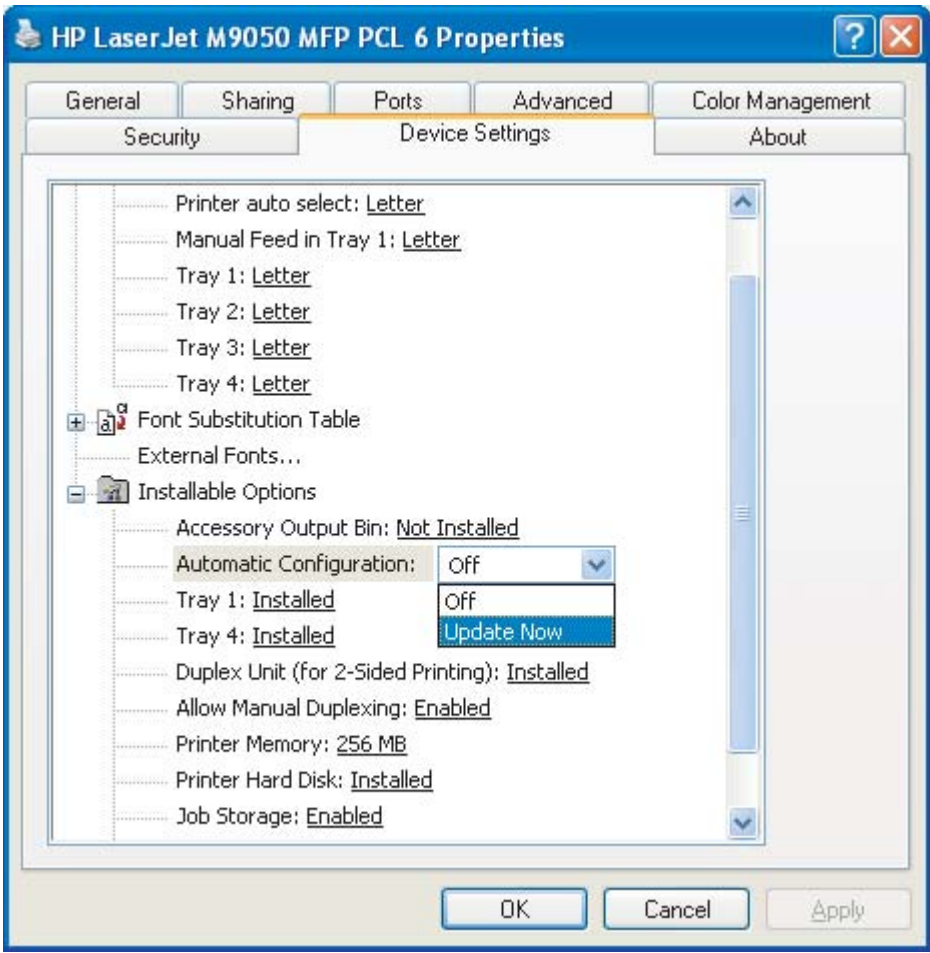

● Elle yapılandırma için **Yüklenebilir Seçenekler**'in altında bulunan **Aksesuar Çıkış Bölmesi** listesinde istediğiniz çalışma modunu seçin.

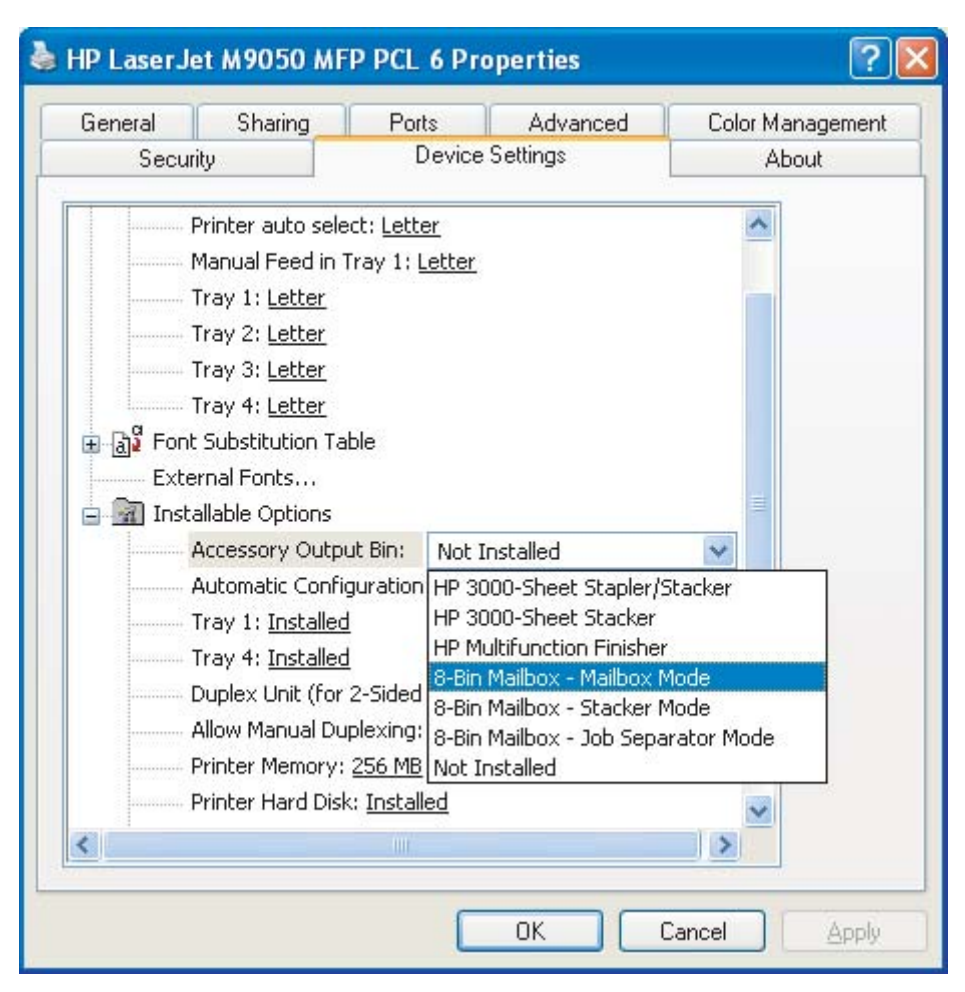

**5.** Ayarlarınızı kaydetmek için **Tamam**'ı tıklatın.

#### **Mac OS X**

- **1. Apple** menüsünde **Sistem Tercihleri**'ni tıklatın.
- **2. Sistem Tercihleri** iletişim kutusunda **Baskı ve Faks**'ı seçin.
- **3. Yazıcıları Ayarla** düğmesini tıklatın. **Yazıcı Listesi** görüntülenir.
- **4.** HP ürününü seçin ve ardından **Yazıcılar** menüsünde **Bilgiyi Göster**'i tıklatın.
- **5. Yüklenebilir Seçenekler** panelini seçin.

**6. Aksesuar Çıkış Bölmeleri** listesinde **HP Çok Bölmeli Posta Kutusu**'nu seçin.

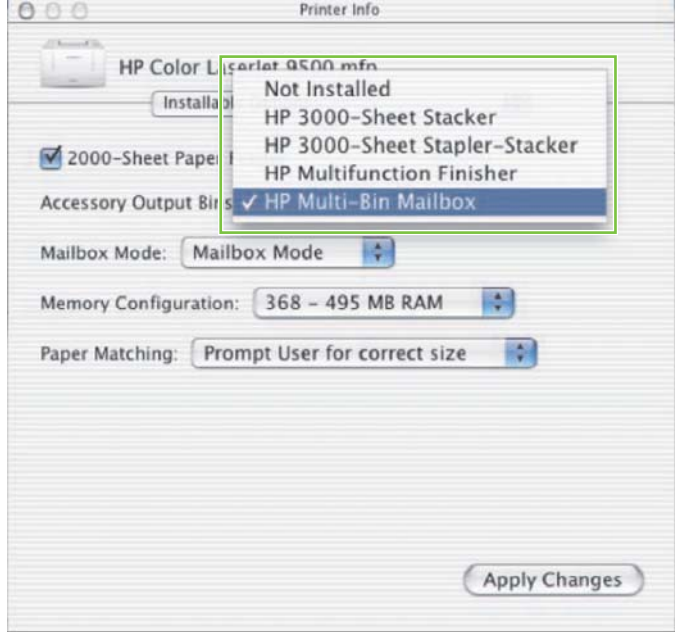

**7. Posta Kutusu Modu** listesinden istediğiniz çalışma modunu seçin ve ardından **Değişiklikleri Uygula**'yı tıklatın.

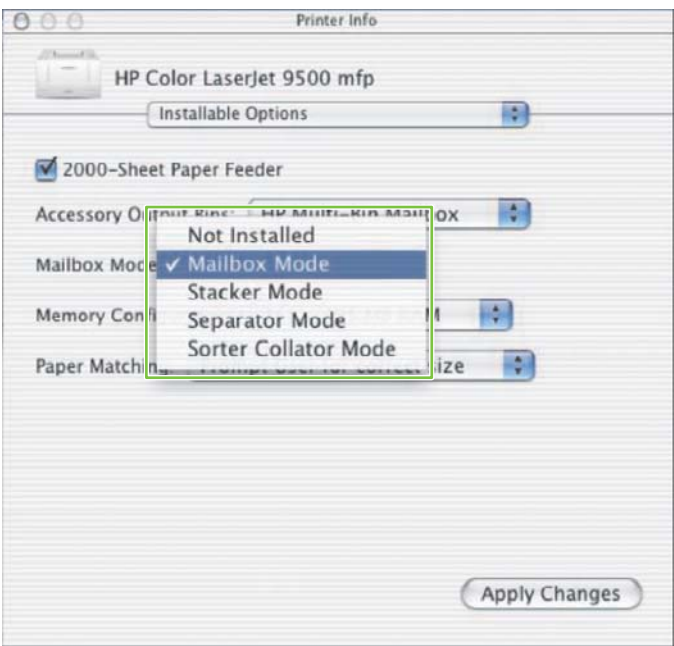

## <span id="page-19-0"></span>**Kopyalama işlerine ayrılmış olan varsayılan çıkış bölmesini kapatma**

MBM, MFP aygıtına bağlıysa, aşağıdaki çalışma modlarında yüz aşağı bölmesi 1 normal kopyalama işleri için ayrılır:

- Yığınlayıcı
- İş Ayırıcı
- Sıralayıcı/Harmanlayıcı

Kopyalama bölmesi kapatılırsa, normal kopyalama işleri Yığınlayıcı, İş Ayırıcı ve Sıralayıcı/ Harmanlayıcı modlarında yüz aşağı bölmeleri 1 - 8'e gönderilir.

**E NOT:** Bu seçenek Posta kutusu modu için geçerli değildir. Posta kutusu modu kullanıldığında, yüz aşağı bölmesi 1 her zaman kopyalama işleri için kullanılır.

#### **HP LaserJet 9040/9050 Series yazıcı**

- **1.** AYGITI YAPILANDIR seçeneğine gitmek için  $\triangle$  veya  $\triangledown$  düğmesini kullanın ve ardından düğmesine basın.
- **2.** MBM-8 YAPIL seçeneğine gitmek için ▲ veya ▼ düğmesini kullanın ve ardından ▼ düğmesine basın.
- **3. A** veya düğmesini kullanarak Kopyalayıcı Bölmesi seçeneğine gidin ve ardından  $\blacktriangledown$ düğmesine basın.
- **4.**  $\blacktriangle$  veya  $\blacktriangledown$  düğmesini kullanarak kopyalama bölmesini açma veya kapatma seçeneğine gidin  $ve$  ardından düğmesine basın.

### **HP LaserJet 9040mfp/9050mfp ve HP Color LaserJet 9500mfp**

- **1.** Menü düğmesine basın.
- **2.** AYGITI YAPILANDIR öğesine gidin ve dokunun.
- **3.** MBM-8 YAPIL öğesine gidin ve dokunun.
- **4.** Kopyalayıcı Bölmesi öğesine gidin ve dokunun.
- **5.** Kopyalayıcı bölmesini açma veya kapatma seçeneğine gidin ve ardından Tamam öğesine dokunun.

## <span id="page-20-0"></span>**HP LaserJet M9040 MFP ve HP LaserJet M9050 MFP**

- **1.** Yönetim öğesine gidin ve dokunun.
- **2.** Aygıtın Davranışı öğesine gidin ve dokunun.
- **3.** MBM-8 YAPIL öğesine gidin ve dokunun.
- **4.** Kopyalayıcı Bölmesi öğesine dokunun.
- **5.** Etkin veya Devre dışı öğesine ve ardından Kaydet öğesine dokunun.

## <span id="page-21-0"></span>**Posta kutusu modu için bir kullanıcıya veya kullanıcı grubuna varsayılan çıkış bölmesi atama**

HP 8 Bölmeli Posta Kutusu (MBM) posta kutusu olarak yapılandırıldığında, kullanıcılara veya kullanıcı gruplarına çıkış bölmeleri atanabilir. Bu özellik yazıcı sürücüsünde kullanılabilir.

#### **Microsoft Windows**

**1.** Windows 2000, Windows XP, Windows Server 2003 ve klasik görünümdeki Windows Vista bilgisayarlarda **Başlat** düğmesini tıklatın, **Ayarlar**'ın üstüne gelin ve ardından **Yazıcılar**'ı tıklatın.

Varsayılan görünümdeki Windows XP ve Windows Server 2003 bilgisayarlarda **Başlat** düğmesini ve ardından **Yazıcı ve Fakslar**'ı tıklatın.

Varsayılan görünümdeki Windows Vista bilgisayarlarında **Başlat** düğmesini, **Denetim Masası**'nı ve ardından **Donanım ve Ses** kategorisindeki **Yazıcı**'yı tıklatın.

- **2.** HP ürün simgesini sağ tıklatın ve ardından **Yazdırma Tercihleri**'ni tıklatın.
- **3. Çıkış** sekmesinde, ilgili çıkış bölmesini seçin ve ardından **Tamam**'ı tıklatın.

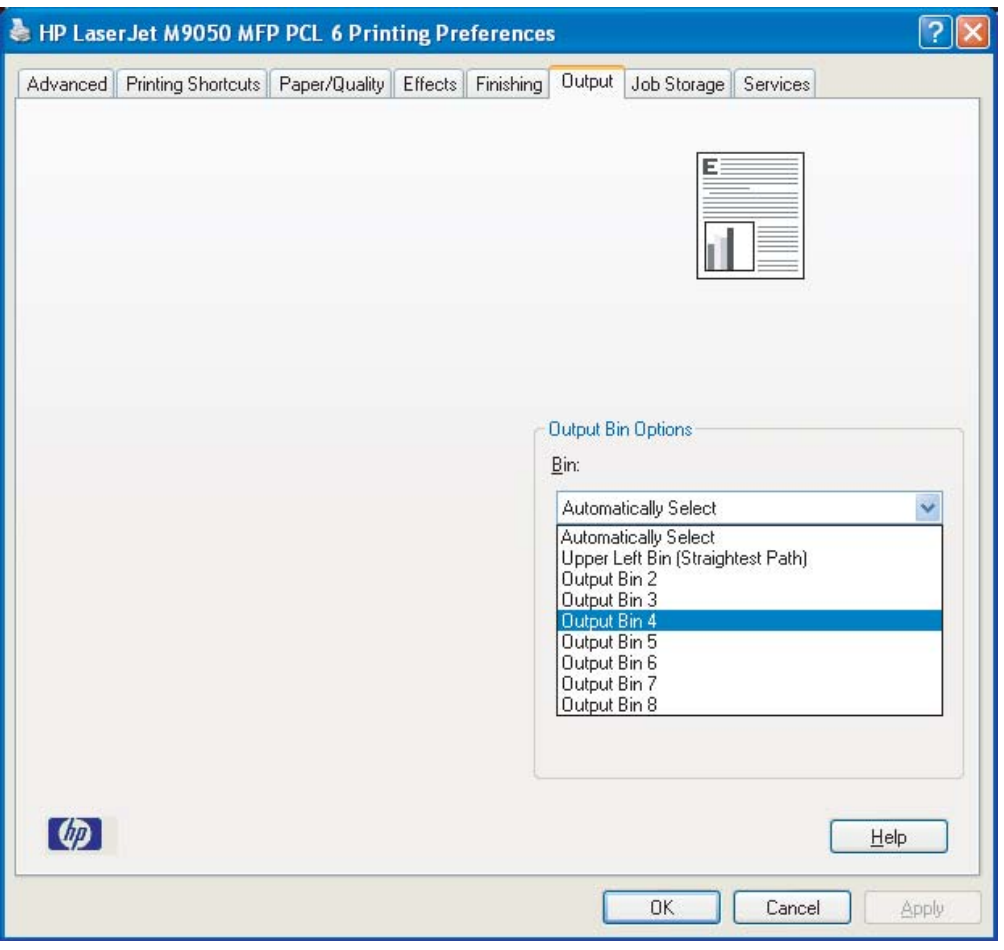

**4.** Her kullanıcı için 1 - 3 arasındaki adımları tekrarlayın.

### <span id="page-22-0"></span>**Macintosh**

Yazıcı sürücüsünde ilgili çıkış bölmesi grubunu belirten bir ön ayar oluşturarak bir kullanıcıya veya kullanıcılar grubuna Posta kutusu modu için varsayılan çıkış bölmesi atayabilirsiniz.

- **1.** Atadığınız kullanıcıya ait bilgisayarda bir belge açın ve ardından **Dosya** menüsünde **Yazdır**'ı tıklatın.
- **2.** İlgili çıkış bölmesini seçin.
- **3.** Açılan **Ön Ayarlar** menüsünde **Farklı Kaydet**'i tıklatın ve ardından ön ayar için bir ad yazın.

## <span id="page-23-0"></span>**Çıkış bölmesine varsayılan ayardan farklı bir yazdırma işi gönderme**

Yığınlayıcı, İş Ayırıcı ve Sıralayıcı/Harmanlayıcı modlarında yazdırma işinizi göndereceğiniz yüz aşağı çıkış bölmesi belirtemeyeceğiniz için bu modların bölme seçeneği **Çıkış Bölmeleri 1-8** (yazıcılar için) veya **Çıkış Bölmeleri 2-8** (MFP'ler için) şeklindedir. MBM bir MFP aygıtına bağlandığında, çıkış bölmesi 1 yazıcı sürücüsünden kullanılamaz.

#### **Microsoft Windows**

- **1.** Bir belgeyi açın ve ardından **Dosya** menüsünde **Yazdır**'ı tıklatın.
- **2. Kur**'u veya **Özellikler**'i tıklatın. (Seçenekler programınız için farklı olabilir.)
- **3. Çıkış** veya **Hedef** sekmesini tıklatın.
- **4. Bölme** listesinden bir çıkış bölmesi seçin ve ardından **Tamam**'ı tıklatın.

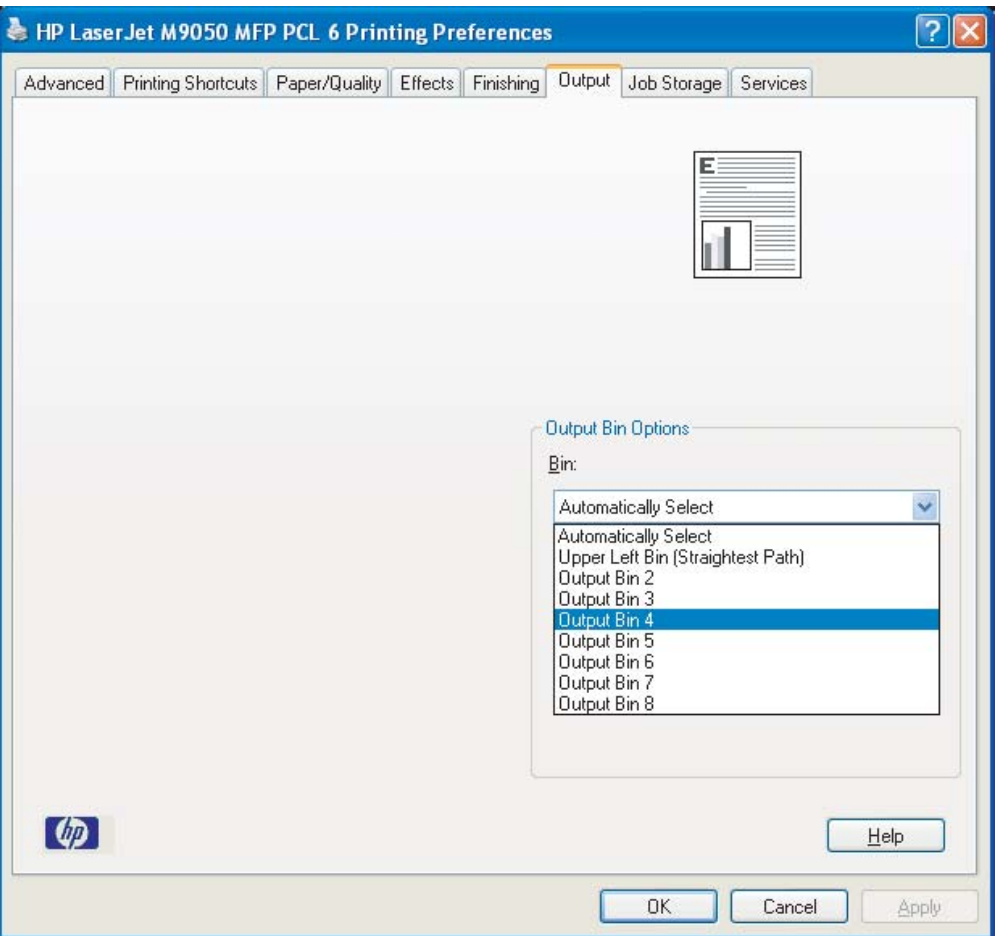

## <span id="page-24-0"></span>**Macintosh**

- **1. Dosya** menüsünde **Bas**'ı tıklatın.
- **2. Son işlem** panelini seçin.
- **3. Çıkış Hedefi** listesinde **8 Bölmeli Posta Kutusu**'nu seçin.
- **4. Posta Kutusu Seçenekleri** listesinden ilgili çıkış bölmesini seçin ve ardından **Bas**'ı tıklatın.

## <span id="page-25-0"></span>**Çıkış bölmesine varsayılan ayardan farklı bir kopyalama işi gönderme**

#### **HP LaserJet 9040mfp/9050mfp ve HP Color LaserJet 9500mfp**

- **1.** Kontrol paneli ekranında kopyalama simgesine dokunun.
- **2.** KOPYALAMA AYARLARI öğesine ve ardından **Gelişmiş** sekmesine dokunun.
- **3.** Kopyalama işiniz için çıkış bölmesini seçin.

#### **HP LaserJet M9040 MFP ve HP LaserJet M9050 MFP**

- **1.** Kopyalama öğesine dokunun.
- **2.** Çıkış Bölmesi öğesine gidin ve dokunun.
- **3.** Çıkış bölmesini seçin.
- **4.** Tamam öğesine dokunun.

Kopyalama işlerinde kullanabileceğiniz çıkış bölmesi seçenekleri çalışma moduna bağlı olarak farklılık gösterir. Daha fazla bilgi almak için aşağıdaki tabloya bakın.

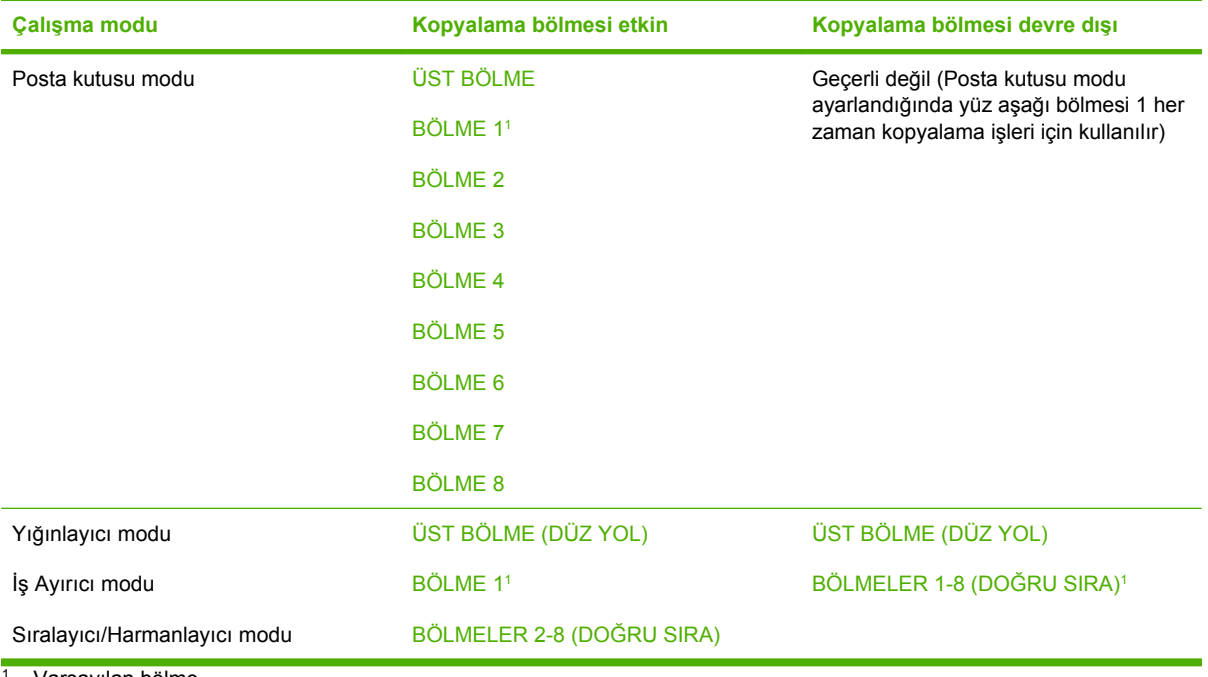

Varsayılan bölme

# <span id="page-26-0"></span>3 Sorun çözme

## <span id="page-27-0"></span>**Sık karşılaşılan sorunları çözme**

MBM'de sık karşılaşılabilecek sorunları çözmek için aşağıdaki tabloda yer alan bilgileri kullanın.

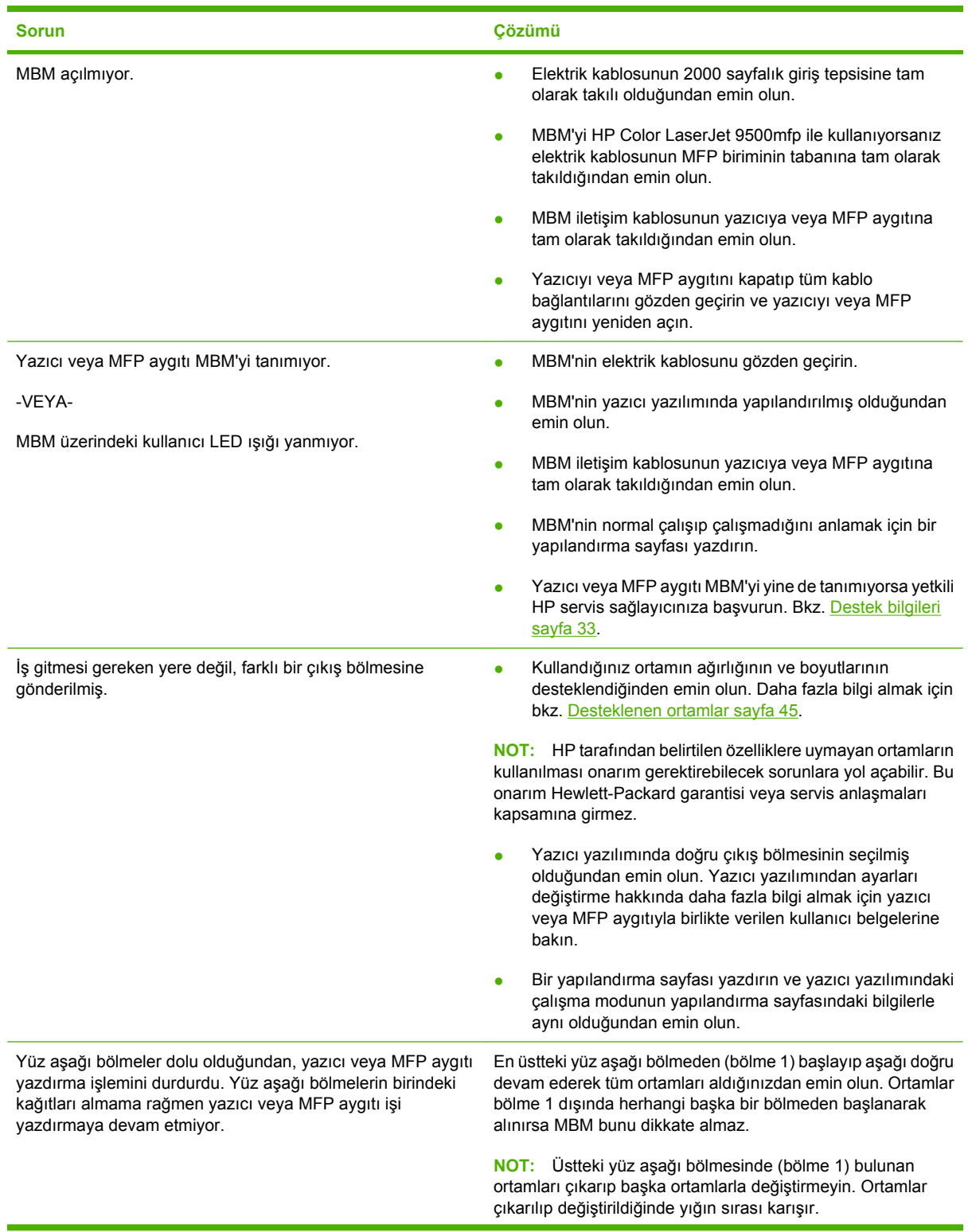

<span id="page-28-0"></span>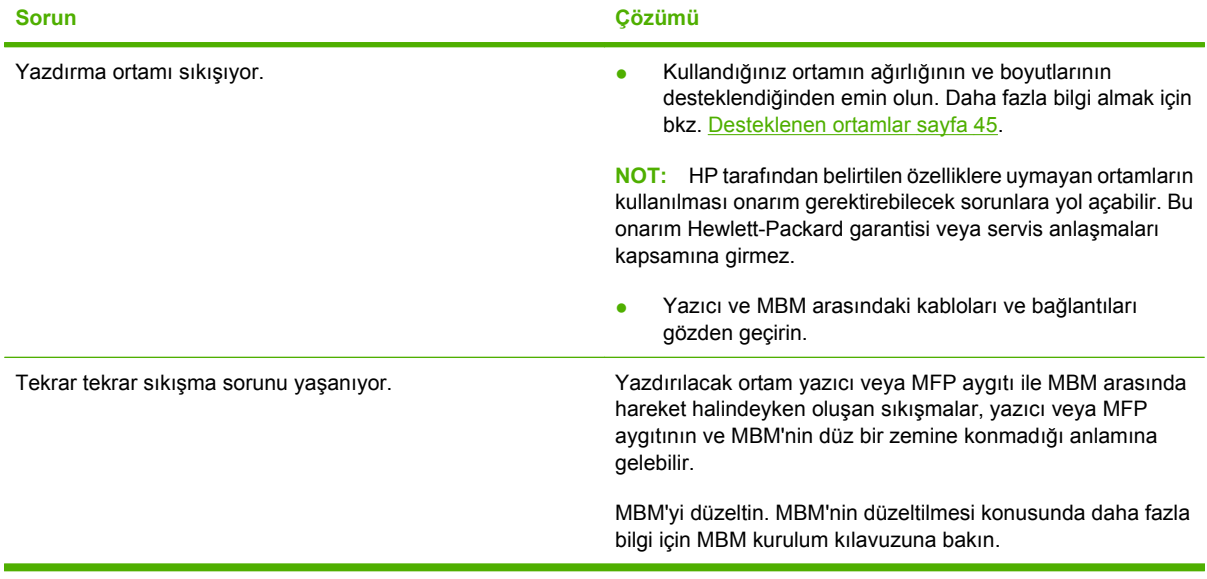

## <span id="page-29-0"></span>**Kontrol paneli iletileri**

Aşağıdaki tabloda MBM ile ilgili genel kontrol paneli iletileri açıklanmaktadır.

**NOT:** MBM kullanılırken oluşan sıkışmalarla ilgili kontrol paneli iletileri için bkz. Sıkış[malar ile ilgili](#page-31-0) [kontrol paneli iletileri sayfa 26](#page-31-0).

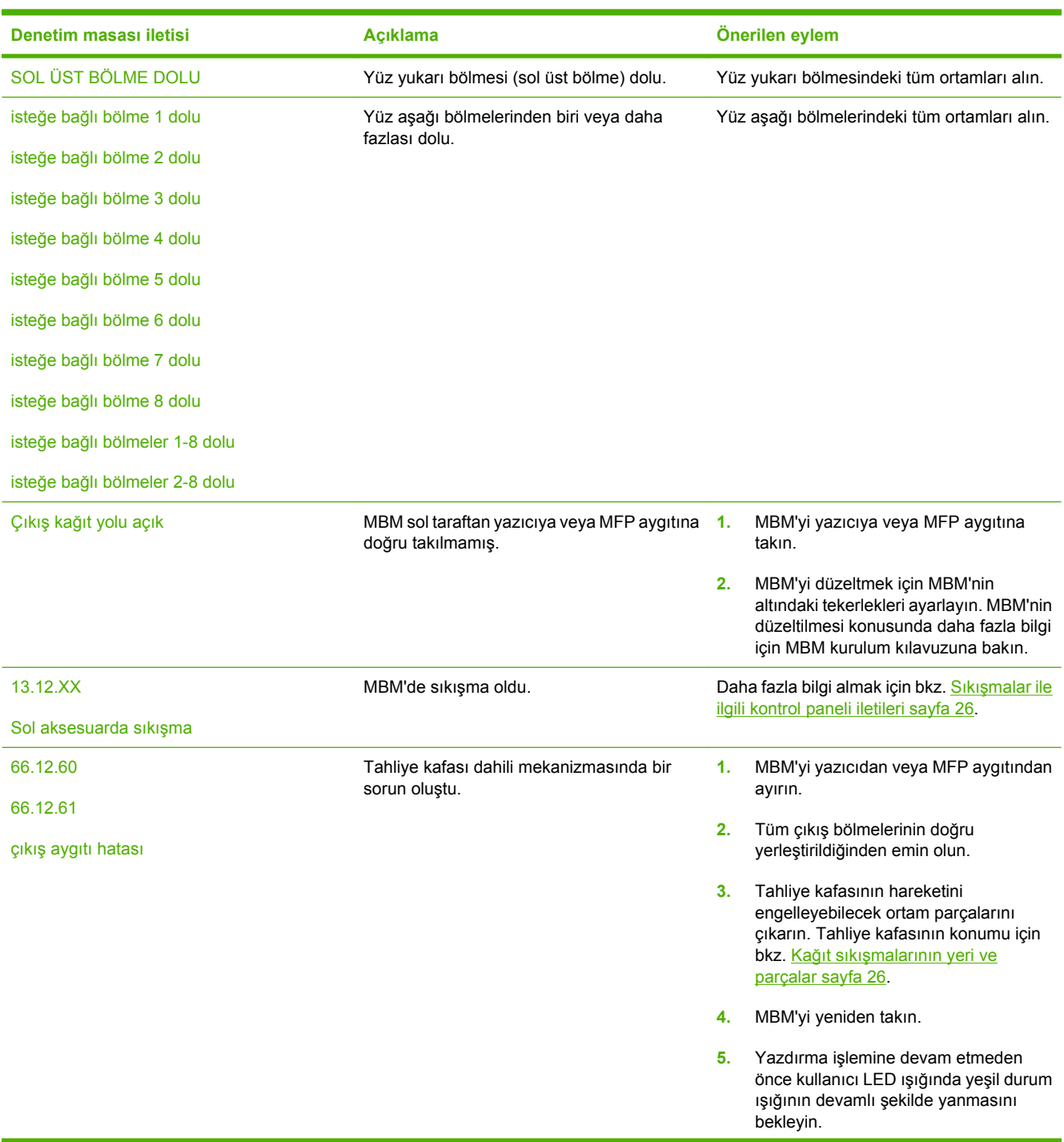

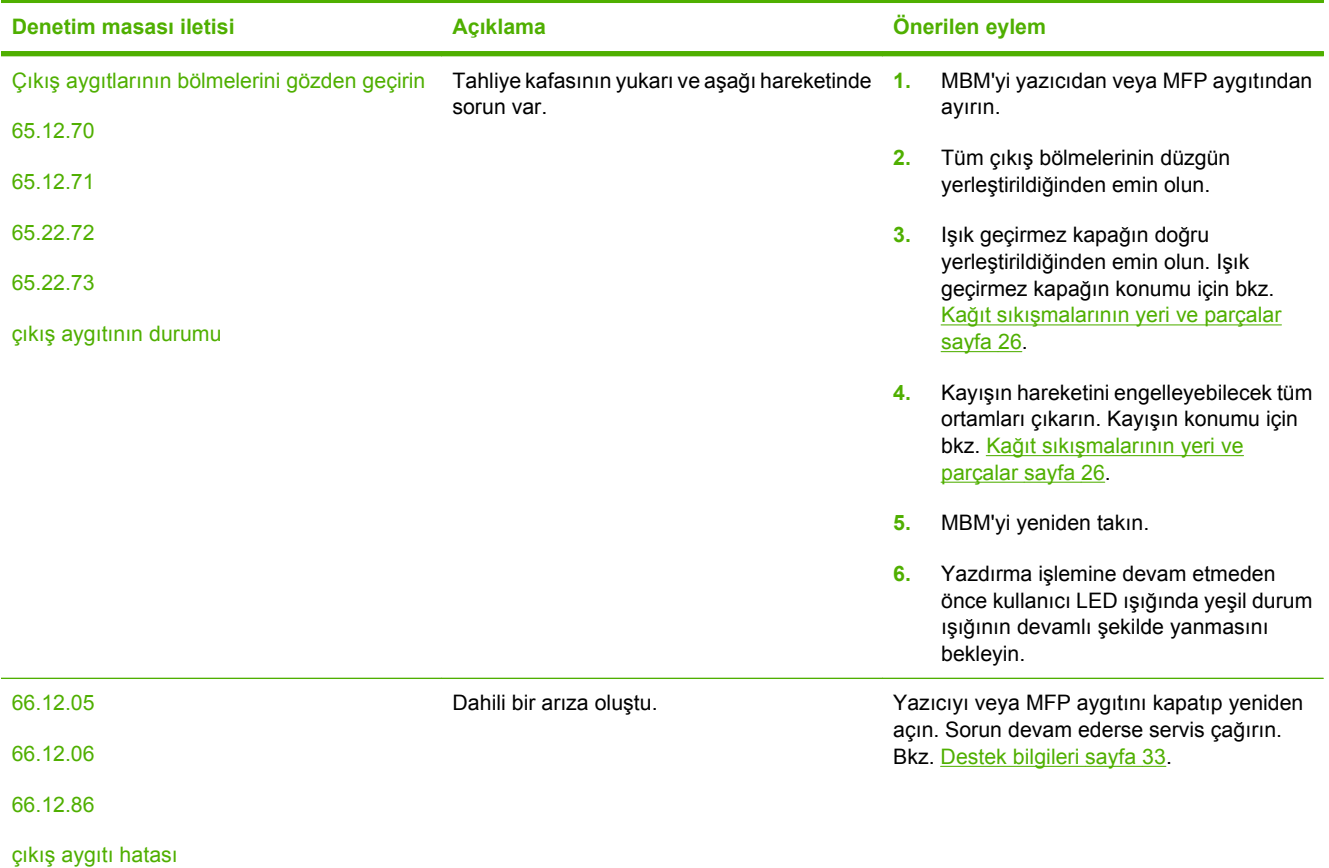

## <span id="page-31-0"></span>**Sıkışmaları giderme**

Kontrol panelinde Sol aksesuarda sıkışma iletisi görüntülenirse Sıkışmalar ile ilgili kontrol paneli iletileri sayfa 26 konusunda önerilen adımları uygulayın.

**NOT:** Sıkışmayı gidermeye çalışırken ortamın yırtılmamasına dikkat edin. MBM'nin içinde çok küçük de olsa bir parça kağıt kaldığı takdirde yeni sıkışmalara neden olabilir.

### **Kağıt sıkışmalarının yeri ve parçalar**

Aşağıdaki resimde sıkışmalarda rol oynayabilecek MBM parçaları gösterilmiştir.

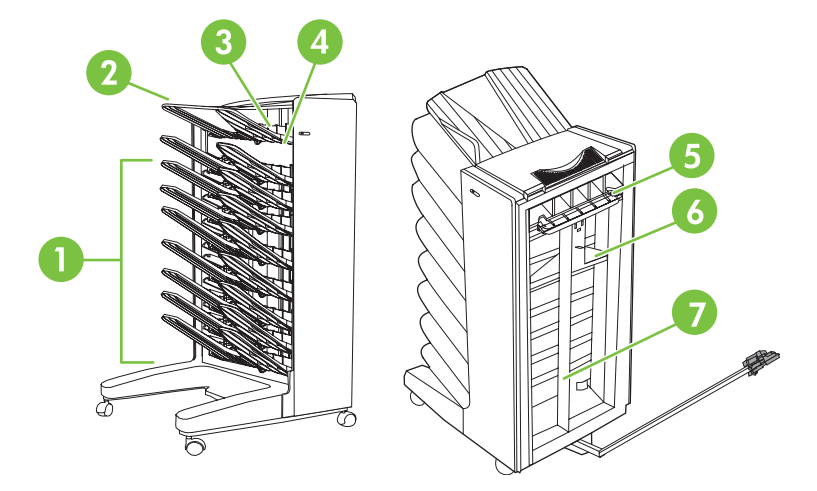

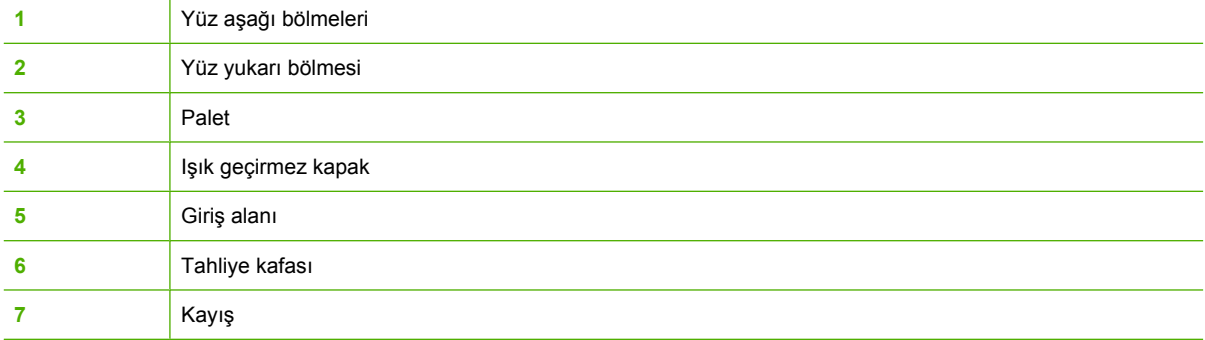

### **Sıkışmalar ile ilgili kontrol paneli iletileri**

Aşağıdaki tabloda MBM kullanılırken oluşan sıkışmalarla ilgili kontrol paneli iletileri açıklanmaktadır.

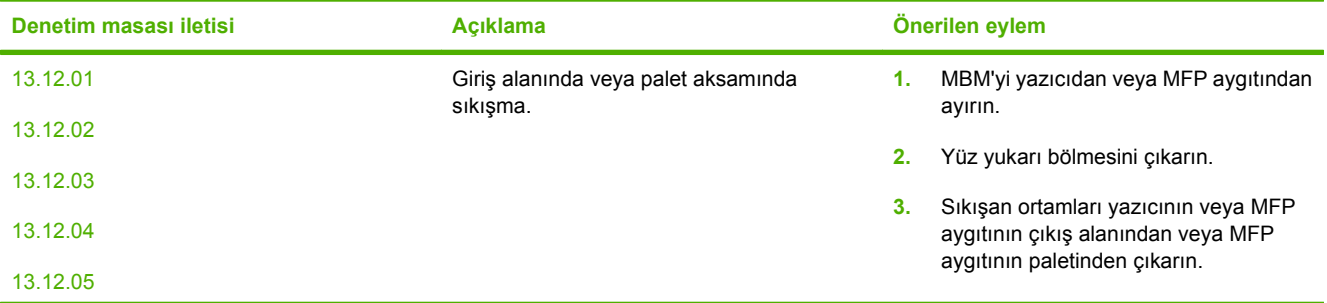

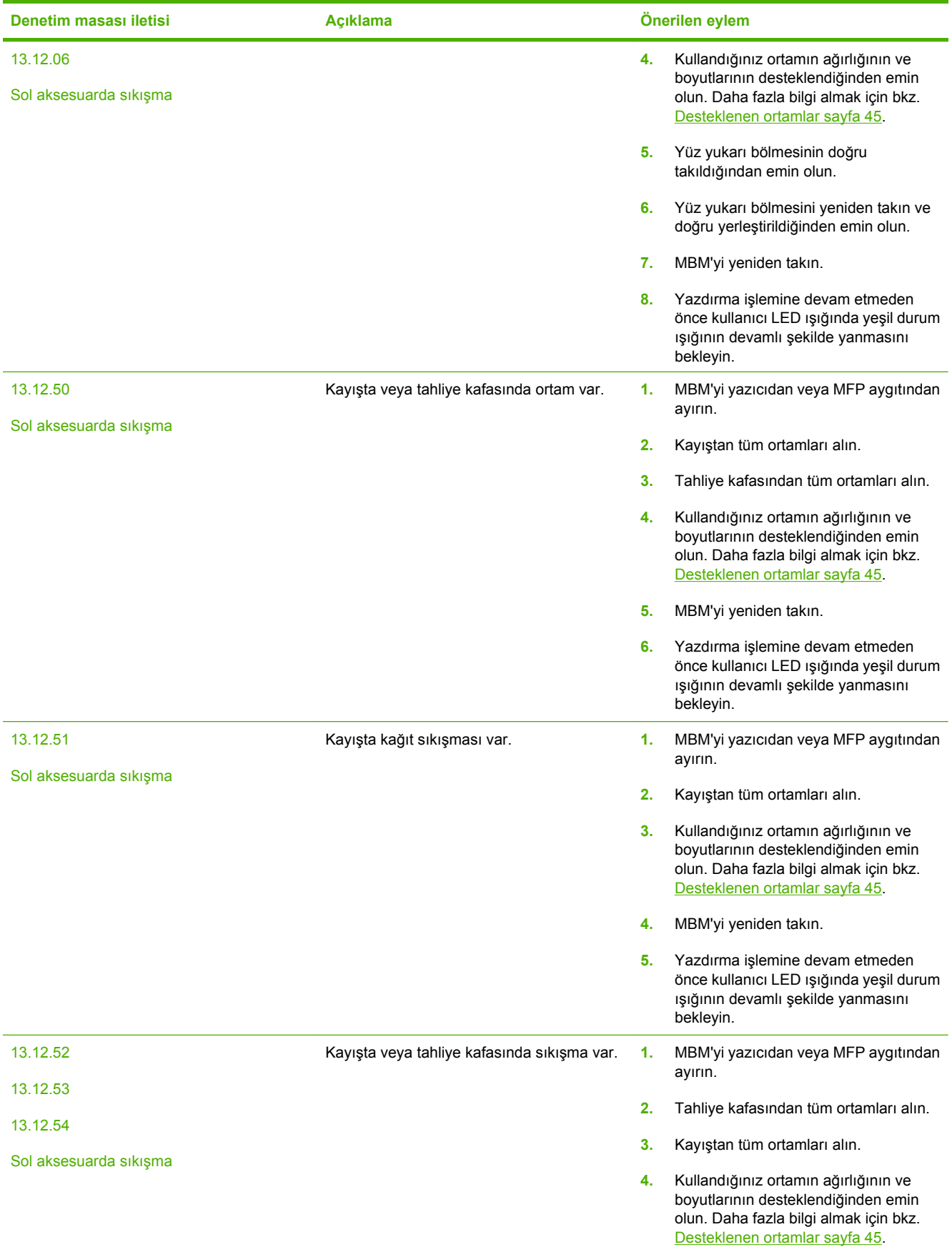

<span id="page-33-0"></span>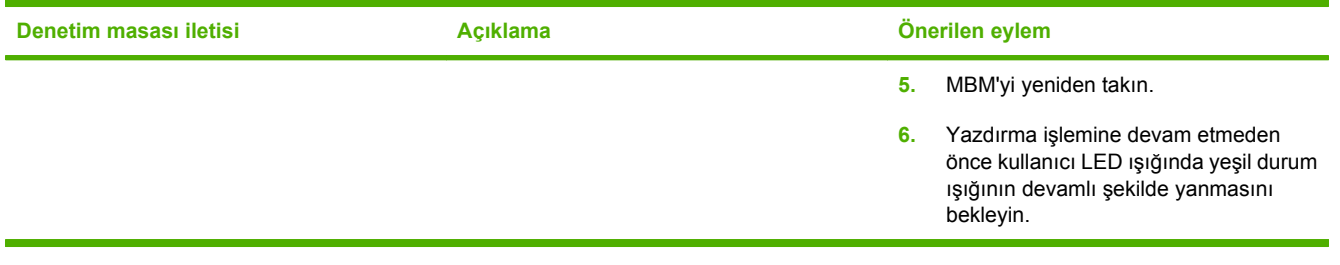

## **Kayıştaki sıkışmaları giderme**

**1.** MBM'yi yazıcıdan veya MFP aygıtından ayırın. Bunun için MBM'nin sol tarafında durun ve aygıtı dümdüz kendinize doğru çekin.

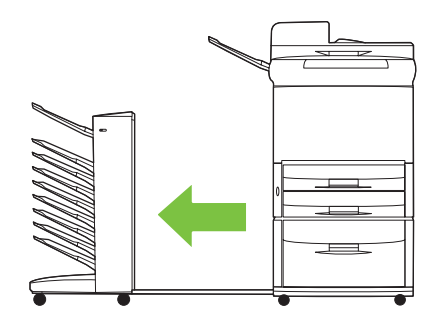

- **2.** Sıkışan ortamı dikkatlice kayıştan dışarı doğru çekin.
	- **DİKKAT:** Tahliye kafasını yukarı veya aşağı hareket ettirmeyin. Ayrıca, tahliye kafasına takılı şeritleri hareket ettirmeyin veya bu şeritlere zarar vermeyin. Aksi halde MBM ciddi şekilde hasar görebilir.

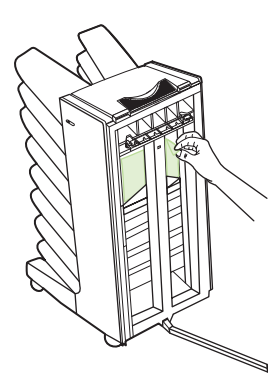

**3.** MBM'yi yazıcıya veya MFP aygıtına yeniden takın.

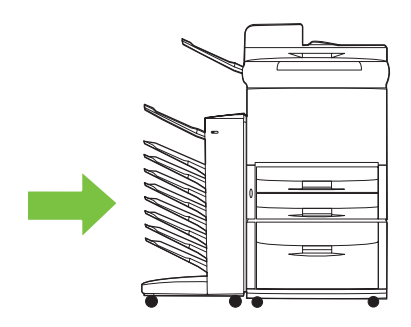

### <span id="page-34-0"></span>**Giriş alanındaki sıkışmaları giderme**

**1.** MBM'yi yazıcıdan veya MFP aygıtından ayırın. Bunun için MBM'nin sol tarafında durun ve aygıtı dümdüz kendinize doğru çekin.

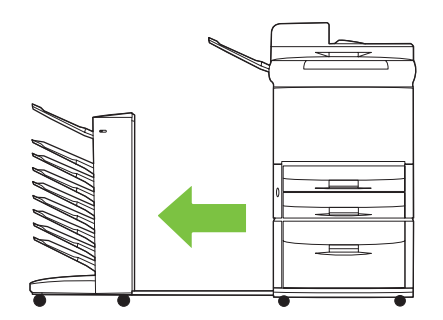

- **2.** Sıkışan ortamları MBM'nin giriş alanından veya yazıcının ya da MFP aygıtının çıkış alanından dikkatlice çıkarın.
	- **UYARI!** Giriş alanına dokunmayın. Sıcak olabilir.

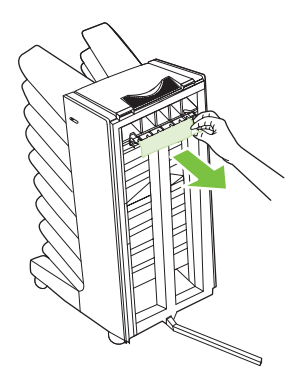

**3.** MBM'yi yazıcıya veya MFP aygıtına yeniden takın.

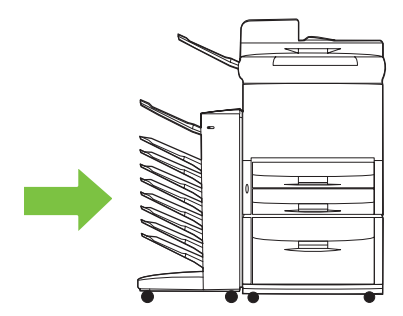

### <span id="page-35-0"></span>**Yüz yukarı bölmesi ve paletteki sıkışmaları giderme**

**1.** MBM'yi yazıcıdan veya MFP aygıtından ayırın. Bunun için MBM'nin sol tarafında durun ve aygıtı dümdüz kendinize doğru çekin.

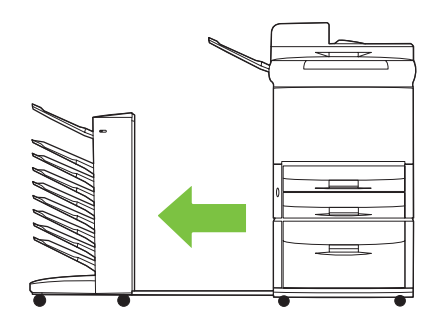

**2.** Yüz yukarı bölmesini (sol üst bölme) çıkarma

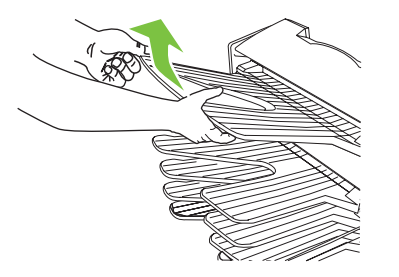

- **3.** Palet alanındaki kolu bulup kaldırın. Sıkışan ortamı çıkarın.
	- **UYARI!** Palet alanına dokunmayın. Sıcak olabilir.

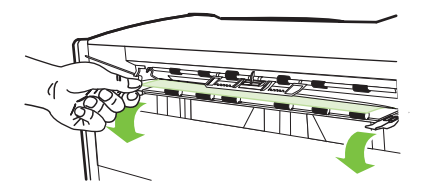

**4.** Yüz yukarı bölmesini (sol üst bölme) yeniden takın.

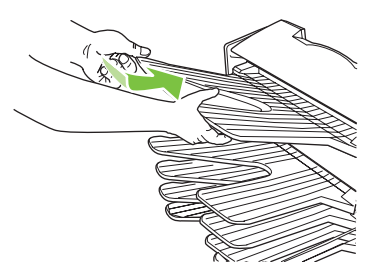

<span id="page-36-0"></span>**5.** MBM'yi yazıcıya veya MFP aygıtına yeniden takın.

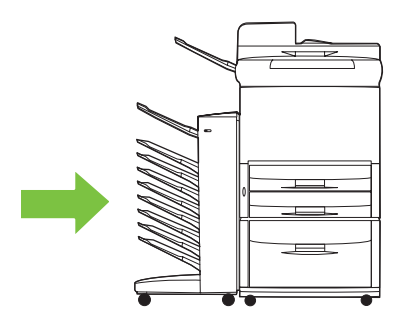

## **Tahliye kafasındaki ve yüz aşağı bölmelerindeki sıkışmaları giderme**

**1.** MBM'yi yazıcıdan veya MFP aygıtından ayırın. Bunun için MBM'nin sol tarafında durun ve aygıtı dümdüz kendinize doğru çekin.

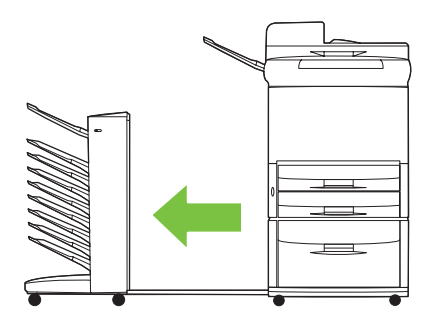

- **2.** Sıkışan ortamı dikkatlice çekerek yüz aşağı bölmesinden ve tahliye kafasından çıkarın.
	- **NOT:** Hewlett-Packard Company, ortam sıkışmasını yüz aşağı bölmelerini çıkarmadan gidermenizi önerir.
	- **DİKKAT:** Tahliye kafasını yukarı veya aşağı hareket ettirmemeye dikkat edin. Aksi halde MBM ciddi şekilde hasar görebilir.

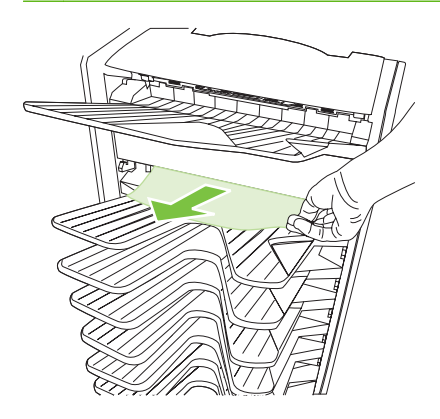

**3.** MBM'yi yazıcıya veya MFP aygıtına yeniden takın.

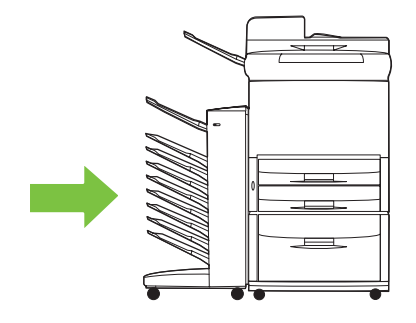

# <span id="page-38-0"></span>**4 Destek bilgileri**

## <span id="page-39-0"></span>**World Wide Web**

Çoğu sorunun çözümünü [www.hp.com](http://www.hp.com) sitesinde bulabilirsiniz. HP Web sitesi, sık sorulan sorular (SSS), sorun giderme yardımı, bakım ve kullanım bilgilerinin yanı sıra MBM ile birlikte kullanılabilen aşağıdaki ürünlerin el kitaplarını içerir:

- **HP LaserJet 9040 Series yazıcılar**
- HP LaserJet 9050 Series yazıcılar
- HP LaserJet 9040mfp
- HP LaserJet 9050mfp
- HP Color LaserJet 9500mfp
- HP LaserJet M9040 MFP
- HP LaserJet M9050 MFP

# <span id="page-40-0"></span>**Garanti bilgileri**

Garanti bilgileri için yazıcınızla veya MFP aygıtınızla birlikte verilen garanti kitapçığına bakın.

# <span id="page-42-0"></span>**A Çalışma modları özet tablosu**

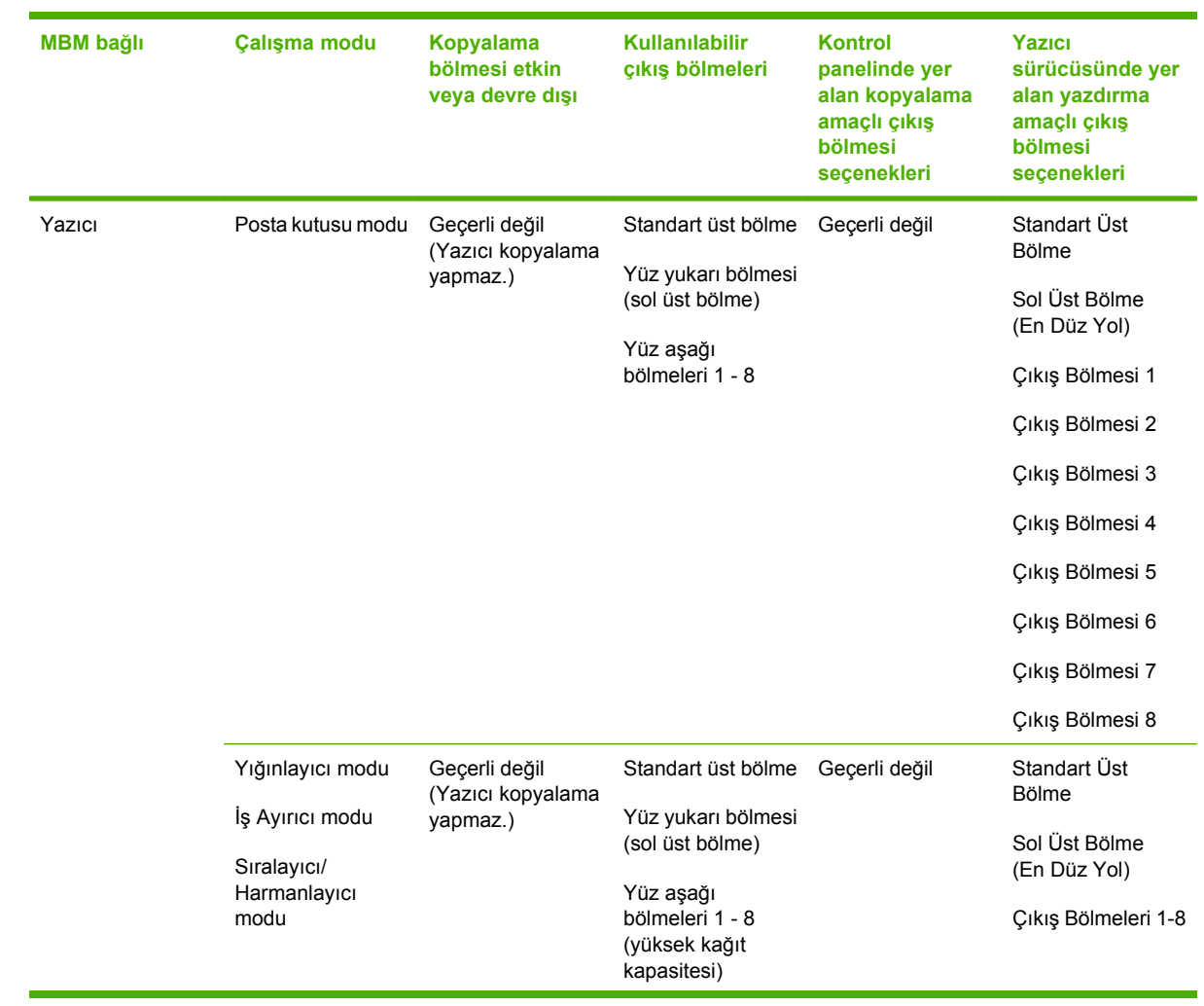

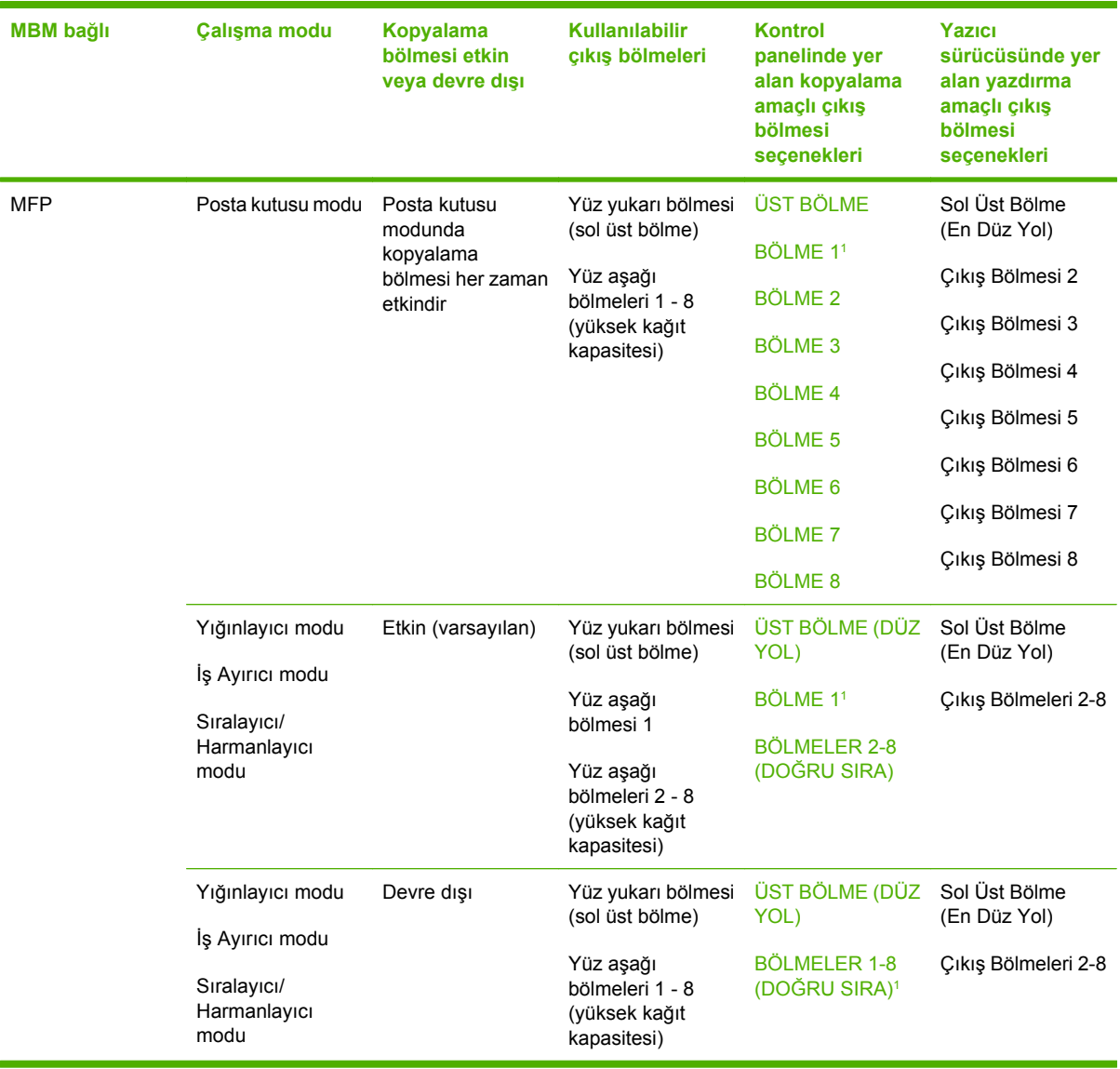

<sup>1</sup> Varsayılan bölme

# <span id="page-44-0"></span>**B** Özellikler

## <span id="page-45-0"></span>**Fiziksel özellikler**

Aşağıdaki bölümlerde HP 8 Bölmeli Posta Kutusu'nun (MBM) fiziksel özellikleri ana hatlarıyla açıklanmaktadır.

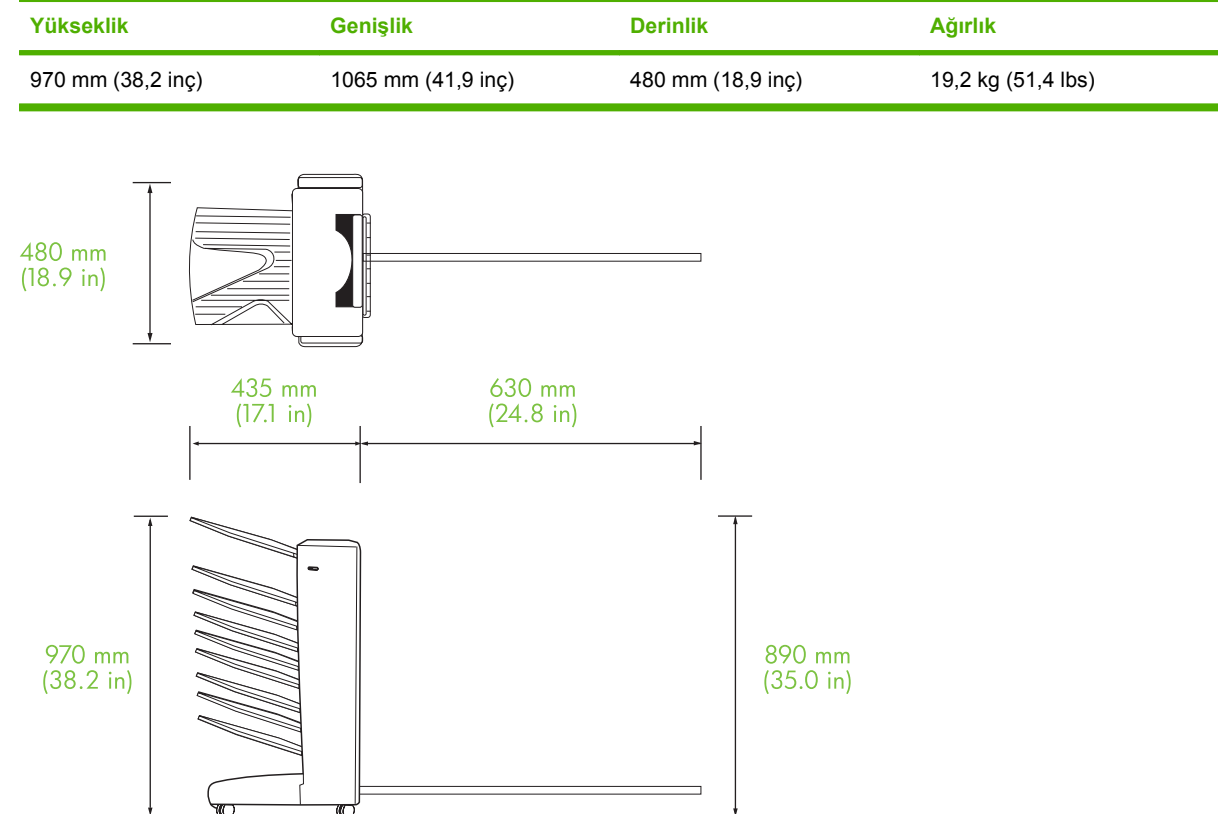

#### **Gerekli alan**

HP 8 Bölmeli Posta Kutusu'nun (MBM) yazıcınız veya MFP aygıtınızla kullanımında HP aşağıdaki kurulum özelliklerini önerir.

- Yazıcıyı veya MFP aygıtını ve MBM'yi düz bir yüzeye yerleştirin.
- İyi havalandırılması için yazıcının veya MFP aygıtının ve MBM'nin etrafında yeterli boşluk bırakın.
- MFP aygıtını ve MBM'yi iyi havalandırılan bir odaya yerleştirin.
- Yazıcı veya MFP aygıtı ve MBM, amonyaklı temizleme çözeltileri de dahil olmak üzere kimyasal maddelere ve doğrudan güneş ışığına maruz kalmamalıdır.
- <span id="page-46-0"></span>● Yazıcının veya MFP aygıtının ve MBM'nin yakınında yeterli güç kaynağı devresi bulunmalıdır. Daha fazla bilgi almak için bu bölümdeki [Güç gereksinimleri ve devre kapasitesi sayfa 43](#page-48-0) konusuna bakın.
- Yazıcınız veya MFP ve MBM için sıcaklığın ve nem düzeyinin sabit olduğu bir yer seçin. Daha fazla bilgi almak için bu bölümdeki Çalış[ma ve saklama ortamı](#page-49-0) sayfa 44 konusuna bakın.

480 mm 854 mm  $(18.9 \text{ in})$  $(34.0 in)$ 鸝 m 450 mm  $(17.7 in)$ 555 mm  $635$  mm<br>(25 in) 415 mm 435 mm  $(17.1 \text{ in})$  $(21.9 in)$  $(16.3 \text{ in})$ 匞 1219 mm  $(48 in)$ 

**Şekil B-1** HP Color LaserJet 9500mfp aygıtı ile birlikte HP 8 Bölmeli Posta Kutusu için gerekli alan

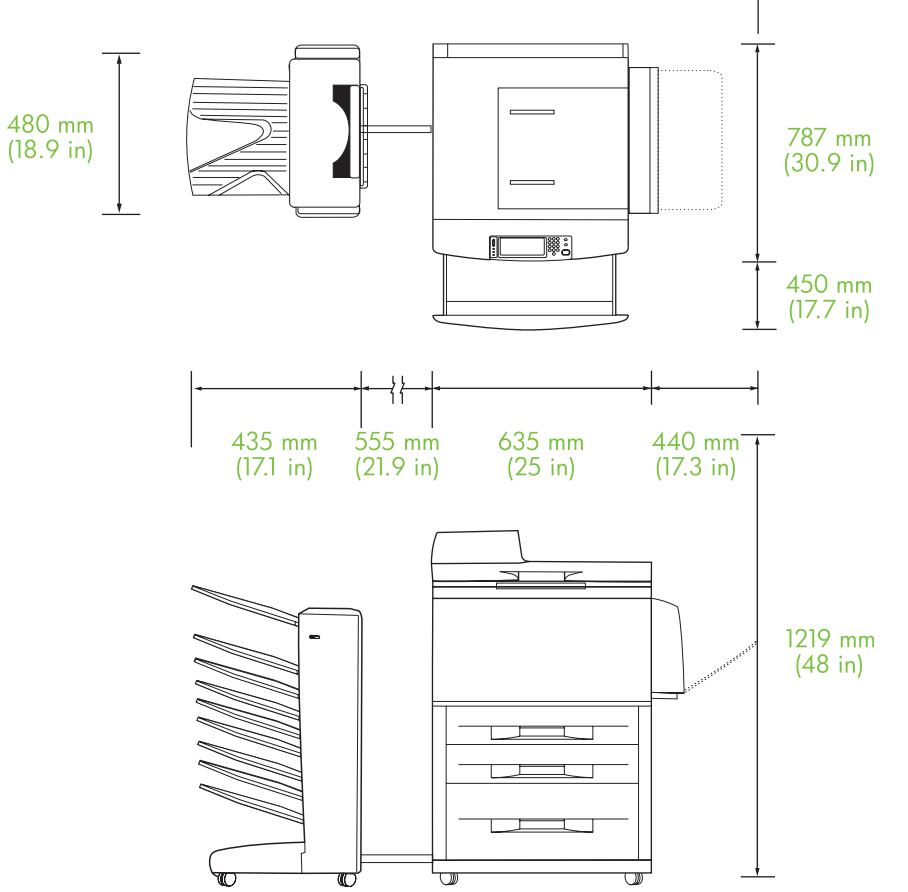

<span id="page-47-0"></span>**Şekil B-2** HP LaserJet 9040mfp, HP LaserJet 9050mfp, HP LaserJet M9040 MFP ve HP LaserJet M9050 MFP ile birlikte HP 8 Bölmeli Posta Kutusu için gerekli alan

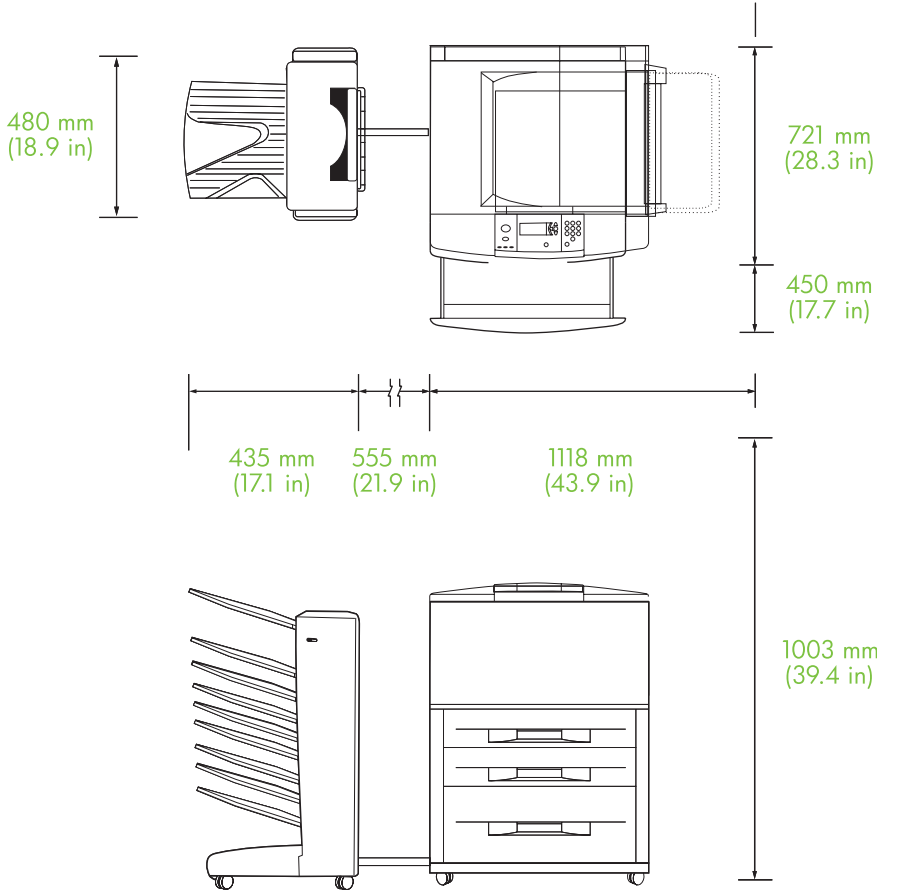

<span id="page-48-0"></span>**Şekil B-3** HP LaserJet 9040/9050 Series yazıcılar ile birlikte HP 8 Bölmeli Posta Kutusu için gerekli alan

## **Güç gereksinimleri ve devre kapasitesi**

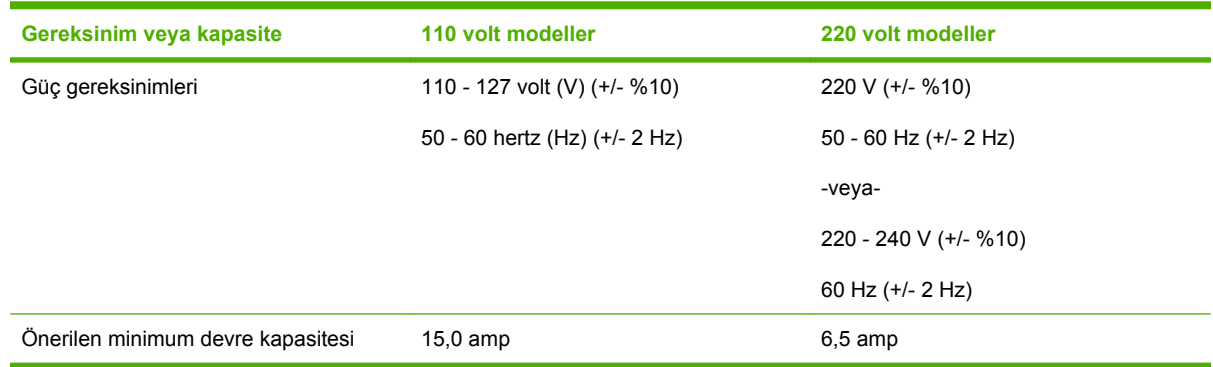

## **Güç tüketimi**

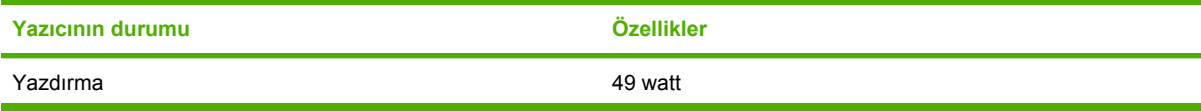

<span id="page-49-0"></span>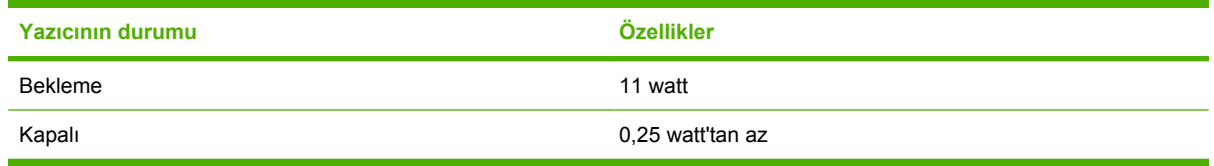

## **Çalışma ve saklama ortamı**

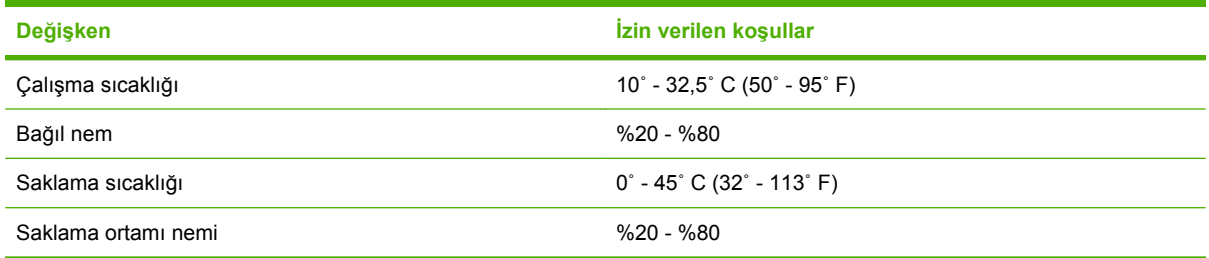

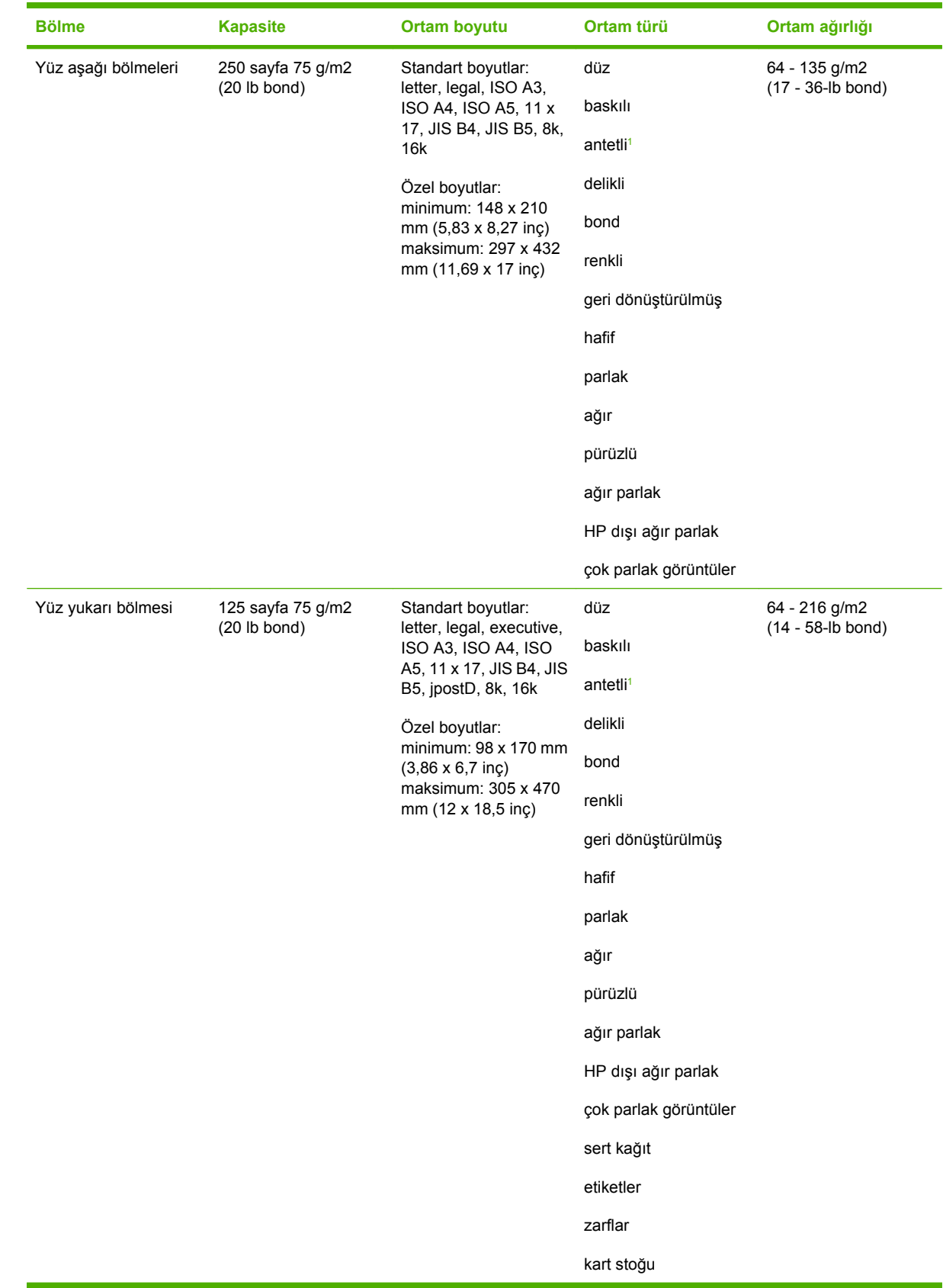

# <span id="page-50-0"></span>**Desteklenen ortamlar**

<span id="page-51-0"></span>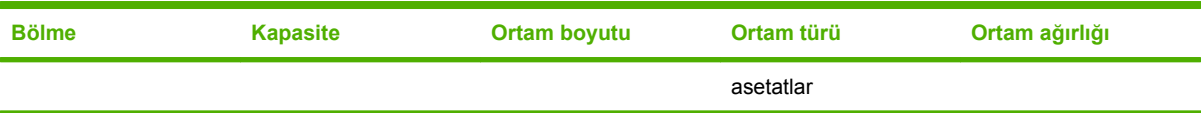

<sup>1</sup> Kabartma harf içeren antetli kağıt veya düşük sıcaklık için tasarlanan mürekkepler desteklenmez.

# <span id="page-52-0"></span>**C Düzenleyici bilgiler**

# <span id="page-53-0"></span>**Uyumluluk Bildirimi**

#### **Uyumluluk Bildirimi**

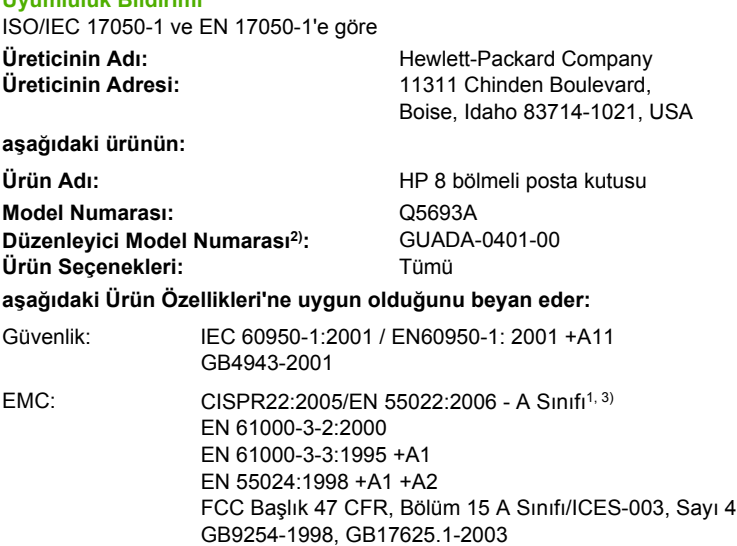

#### **Tamamlayıcı Bilgiler:**

Bu ürün, EMC Yönetmeliği 2004/108/EEC ve Düşük Voltaj Yönetmeliği 2006/95/EEC tarafından belirlenen şartlara uygundur ve buna göre CE Simgesi taşımaktadır.

Bu Aygıt , FCC Kuralları Bölüm 15'e uygundur. Aygıtın çalışması aşağıdaki iki Koşula bağlıdır: (1) bu aygıt zararlı parazitlere neden olmaz (2) bu aygıt istenmeyen biçimde çalışmasına neden olacak parazitler dahil olmak üzere, tüm parazitlerden etkilenir.

1) Ürün, Hewlett-Packard Kişisel Bilgisayar Sistemleri'nin örnek bir yapılandırmasında test edilmiştir.

2) Düzenleyici bağlamda kullanılmak üzere bu ürüne Düzenleyici model numarası atanmıştır. Bu numara ürün adı veya ürün numaralarıyla karıştırılmamalıdır.

3) Ürün EN55022 & CNS13438 A Sınıfı gereksinimlerini karşılar ve bu durumda aşağıdaki geçerlidir: "Uyarı – Bu bir A sınıfı üründür. Bu ürün ev ortamında radyo parazitine neden olabilir; bu durumda kullanıcının gerekli önlemleri alması gerekir."

#### Boise, Idaho , USA

#### **25 Ocak 2007**

#### **Yalnızca düzenleyici konularda:**

Avrupa için Başvuru: Size en yakın Hewlett-Packard Satış ve Servis Ofisi veya Hewlett-Packard GmbH, Department HQ-TRE / Standards Europe, Herrenberger Straße 140, D-71034 Böblingen, Germany, (FAKS: +49-7031-14-3143)

ABD için Başvuru: Product Regulations Manager, Hewlett-Packard Company, PO Box 15, Mail Stop 160, Boise, ID 83707-0015, , (Telefon: 208-396-6000)

## <span id="page-54-0"></span>**FCC mevzuatı**

Bu donanım test edilmiş ve FCC kurallarının 15. Bölümü'nde belirtilen A Sınıfı sayısal aygıt sınırlamalarına uygun olduğu görülmüştür. Bu sınırlar, bir yerleşim alanına kurulduğunda zararlı parazite karşı makul düzeyde koruma sağlamak üzere belirlenmiştir. Bu donanım radyo frekansı enerjisi üretir, kullanır ve yayabilir. Bu donanım, yönergeler doğrultusunda kurulmaz ve kullanılmazsa, radyo iletişimi için zararlı olabilecek parazite neden olabilir. Ancak, belirli bir kurulumda parazit oluşmayacağı garanti edilmemektedir. Bu donanım, donanımı açıp kapatarak belirlenebilen radyo veya televizyon yayınlarına zarar veren parazite neden oluyorsa, kullanıcı bu zararlı paraziti aşağıdaki seçeneklerden birini veya birkaçını kullanarak düzeltmeye çalışmalıdır:

- Alıcı antenin yönünü veya yerini değiştirin.
- Aygıtla alıcının arasını açın.
- Aygıtı, alıcının takılı bulunduğu devreden farklı bir fiş devresine bağlayın.
- Satıcınıza veya deneyimli bir radyo/TV teknisyenine başvurun.
- **NOT:** Yazıcıya yapılan, HP tarafından açıkça onaylanmamış değişiklikler, kullanıcının bu aygıtı çalıştırma yetkisini geçersiz kılabilir.

Blendajlı bir kablo kullanılması, FCC kuralları 15. Bölüm'ünde yer alan A Sınıfı sınırlarına uyulması için gereklidir.

## <span id="page-55-0"></span>**Kanada DOC düzenlemeleri**

Complies with Canadian EMC Class A requirements.

« Conforme à la classe A des normes canadiennes de compatibilité électromagnétiques. « CEM ». »

## **VCCI bildirimi (Japonya)**

この装置は、情報処理装置等電波障害自主規制協議会(VCCI)の基準 に基づくクラスA情報技術装置です。この装置を家庭環境で使用すると電波 妨害を引き起こすことがあります。この場合には使用者が適切な対策を講ず るよう要求されることがあります。

## **EMI bildirimi (Kore)**

A급 기기 (업무용 정보통신기기)

이 기기는 업무용으로 전자파적합등록을 한 기기이오니 판매자 또는 사용자는 이 점을 주의하시기 바라며, 만약 잘못판매 또는 구입하였을 때에는 가정용으로 교환하시기 바랍니다.

## **EMI bildirisi (Tayvan)**

#### 警告使用者:

這是甲類的資訊產品,在居住的環境中使用時,可能會造成射頻 干擾,在這種情況下,使用者會被要求採取某些適當的對策。

# <span id="page-56-0"></span>**Dizin**

#### **A**

ADF çıkış bölmesi [3](#page-8-0)

#### **B**

bölmeler çalışma modları [7](#page-12-0), [37](#page-42-0) dolu [22](#page-27-0), [24](#page-29-0) kapasiteler [2](#page-7-0) konumu [3](#page-8-0) kopyalama [14](#page-19-0), [20](#page-25-0) ortam özellikleri [45](#page-50-0) seçme [18](#page-23-0) sorun giderme bölümü [22](#page-27-0) varsayılan ayarlar [6](#page-11-0) varsayılan, atama [16](#page-21-0)

#### **Ç**

çalışma ortamı özellikleri [40](#page-45-0) çıkış kağıt yolu açık [24](#page-29-0)

#### **D**

desteklenen aygıtlar [1](#page-6-0) dolu çıkış bölmeleri çalışma modları [7](#page-12-0)

#### **E**

elektrikle ilgili özellikler [43](#page-48-0)

#### **F**

FCC mevzuatı [49](#page-54-0) fiziksel özellikler [40](#page-45-0)

#### **G**

gerekli alan HP Color LaserJet 9500mfp [41](#page-46-0) HP LaserJet 9040mfp/ 9050mfp [42](#page-47-0) HP LaserJet 9050 series yazıcılar [43](#page-48-0)

giriş alanındaki kağıt sıkışmaları, giderme [29](#page-34-0) güç sorun giderme [22](#page-27-0)

**H** harmanlayıcı modu [8](#page-13-0)

#### **I**

ışıklar durum [4](#page-9-0) ışıkları konumu [3](#page-8-0)

**İ** iş ayırıcı modu [7](#page-12-0)

**J** Japonya VCCI bildirimi [50](#page-55-0)

#### **K**

Kanada DOC düzenlemeleri [50](#page-55-0) kayıştaki kağıt sıkışmaları, giderme [28](#page-33-0) kontrol paneli iletileri genel [24](#page-29-0) kağıt sıkışmaları [26](#page-31-0) Kore EMI bildirimi [50](#page-55-0)

#### **M**

modlar varsayılan bölmeler [6](#page-11-0) müşteri desteği [34](#page-39-0)

#### **O**

ortam bölme kapasiteleri [2](#page-7-0) özellikler [45](#page-50-0) ortam özellikleri [44](#page-49-0)

ortam sıkışmaları sorun giderme sıklığı [23](#page-28-0)

#### **Ö**

özellikler [2](#page-7-0)

#### **P**

paketteki sıkışmalar, giderme [30](#page-35-0) posta kutusu modu [7](#page-12-0)

#### **S**

saklama ortamı özellikleri [44](#page-49-0) sıkışmalar kontrol paneli iletileri [26](#page-31-0) sorun giderme sıklığı [23](#page-28-0) yeri [26](#page-31-0) yüz aşağı bölmeleri, giderme [31](#page-36-0) sol üst bölme. *Bkz:* yüz yukarı bölmesi sorun giderme aygıt tanınmıyor [22](#page-27-0) sıkışmalar, giriş alanı [29](#page-34-0) sürücü ayarları çalışma modları [10](#page-15-0)

#### **T**

tahliye kafasındaki sıkışmalar, giderme [31](#page-36-0) TayvanEMI Bildirisi [50](#page-55-0)

#### **Y**

yanıp sönen ışıklar [4](#page-9-0) yapılandırma çalışma modları [7](#page-12-0), [9](#page-14-0) varsayılan ayarlar [6](#page-11-0) yüz yukarı bölmesi konumu [3](#page-8-0) sıkışmalar, giderme [30](#page-35-0)

invent

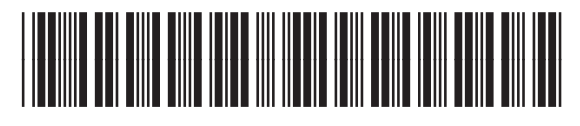

Q5693-90906